## **Computer Graphics (CS 543) Lecture 11 (Part 2): Image Manipulation**

## Prof Emmanuel Agu

*Computer Science Dept. Worcester Polytechnic Institute (WPI)*

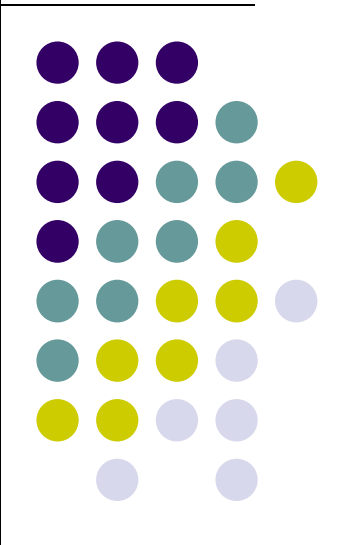

## **Image Processing**

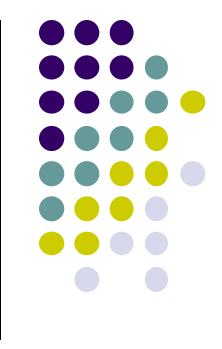

- Graphics concerned with creating artificial scenes from geometry and shading descriptions
- **Image processing** 
	- $\bullet$ Input is an image
	- $\bullet$ Output is <sup>a</sup> modified version of input image
- $\bullet$  Image processing operations include altering images, remove noise, super‐impose images

#### **Image Processing**

**• Example: Sobel Filter** 

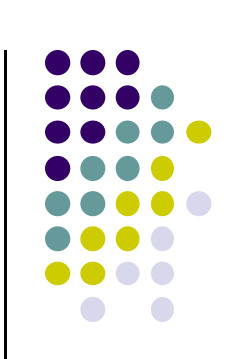

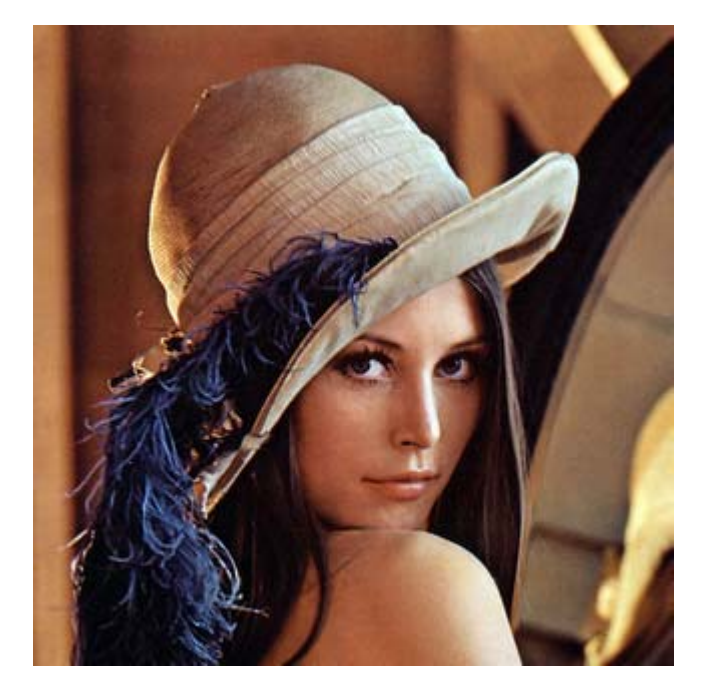

*Original Image Sobel Filter*

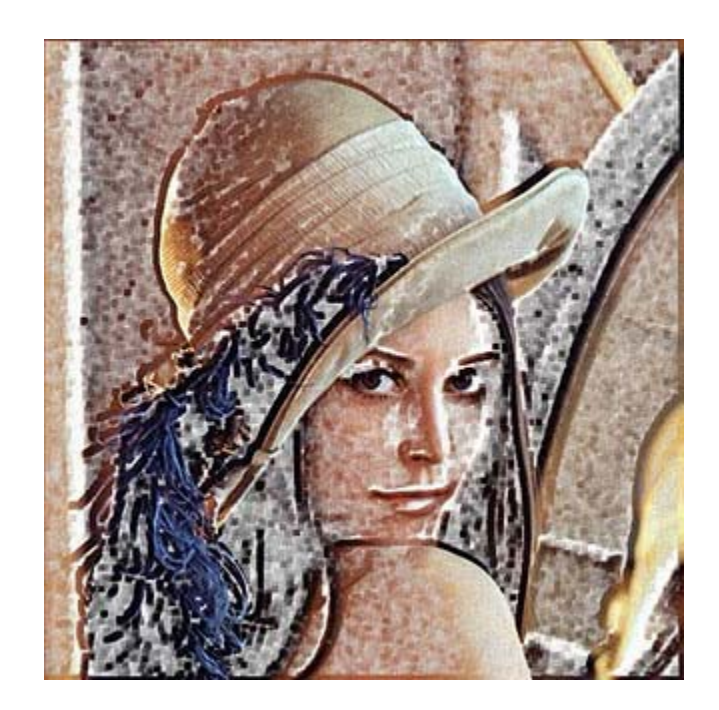

## **Image Processing**

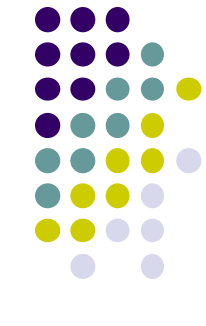

- Image processing the output of graphics rendering is called **post‐processing**
- To post-process using GPU, rendered output usually written to offscreen buffer (e.g. color image, <sup>z</sup>‐depth buffer, etc)
- $\bullet$  Image in offscreen buffer treated as texture, mapped to screen‐filling quadrilateral
- $\bullet$  Fragment shader invoked on each element of texture
	- $\bullet$ Performs calculation, outputs color to pixel in color buffer
- $\bullet$  Output image may be
	- $\bullet$ Displayed, saved as <sup>a</sup> texture, output to <sup>a</sup> file

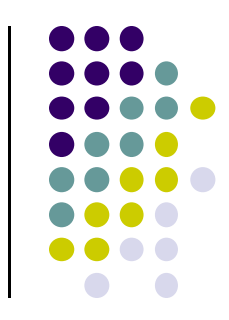

## **Image Manipulation Basics**

Treat the image as a texture. The resolution of this texture can be found by saying:

ivec2 ires = textureSize( ImageUnit, 0); float  $ResS = float(ires.s)$ ; float  $ResT = float(ires.t)$ ;

To get from the current texel to a neighboring texel, add  $\pm$  (1./ResS, 1./ResT) to the current (S,T)

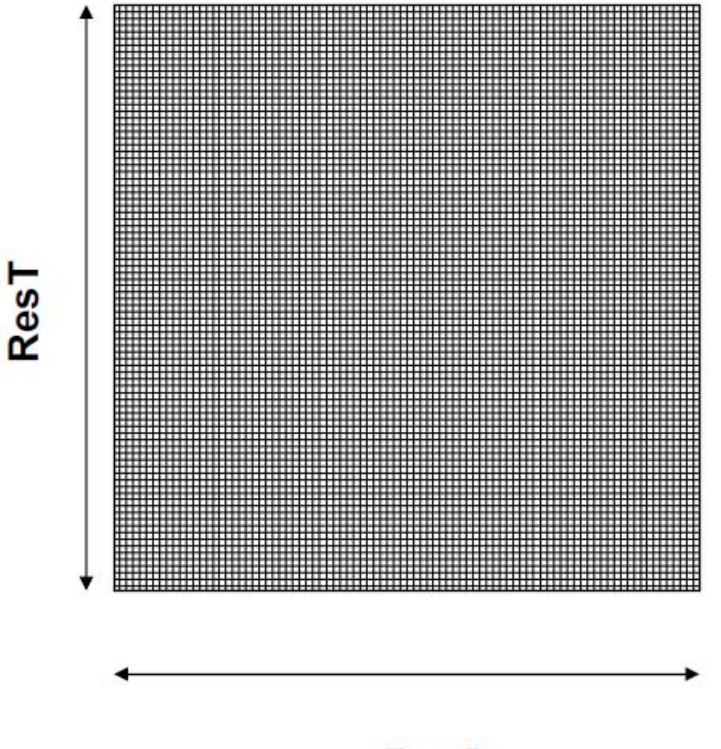

**ResS** 

**Note:** Since S and T range from 0 to 1

- Image center is at vec2(0.5, 0.5)

#### **Vertex Shader**

- Most image processing in fragment shader
- Vertex shader just sets texture coordinates

```
out vec2 vST;
Void main( )
{
    vST = aTexCoord0.st;
    gl_Position = uModelViewProjectionMatrix * aVertex;
}
```
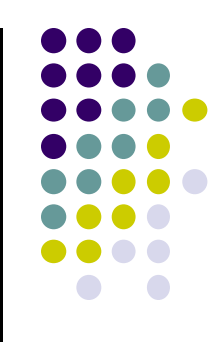

### **Luminance**

- Luminance of <sup>a</sup> color is its **overall brightness**
- Given a color in R G B,
- Compute it luminance by multiplying by <sup>a</sup> set of weights (0.2125, 0.7154, 0.0721). i.e.

Luminance <sup>=</sup> **R** \* 0.2125 <sup>+</sup> **G** \* 0.7154 <sup>+</sup> **B** \* 0.0721

• Note that the weights sum to 1

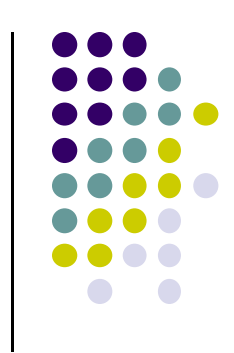

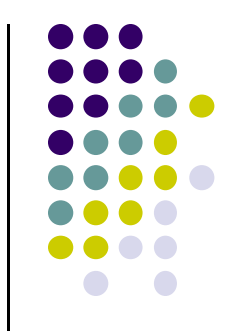

## **Code (Fragment Shader) for Luminance**

**const vec3 W = vec3(0.2125, 0.7154, 0.0721); vec3 irgb = texture( uImageUnit, vST).rgb; float luminance = dot(irgb, W);**

**fFragColor = vec4( luminance, luminance,luminance, 1.);**

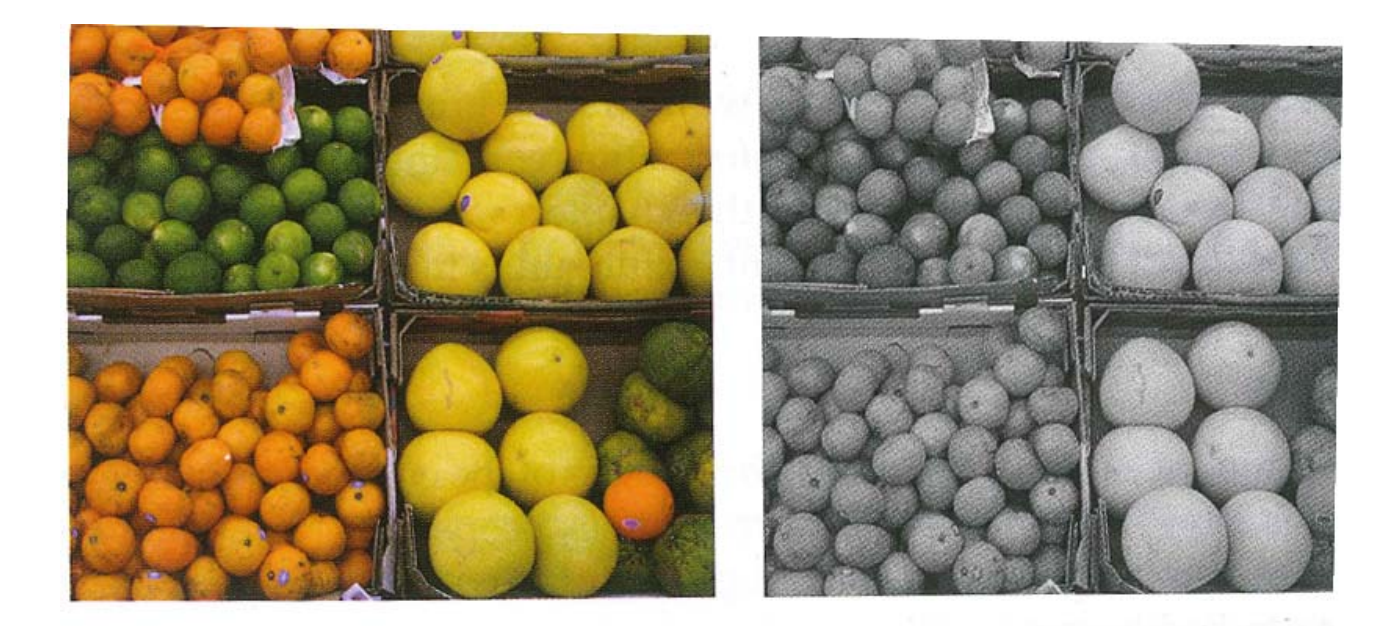

## **Image Negative**

**•** Another example

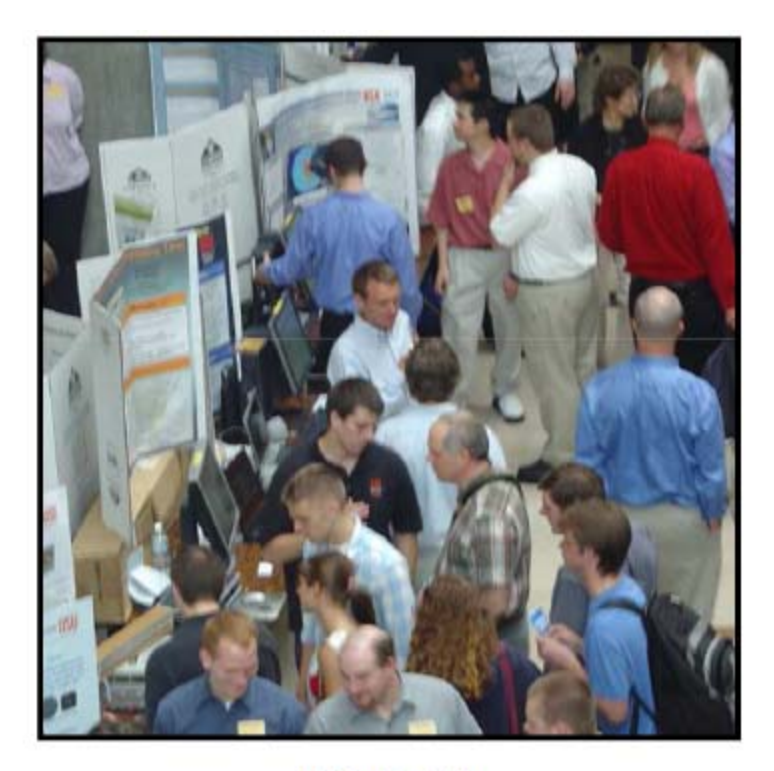

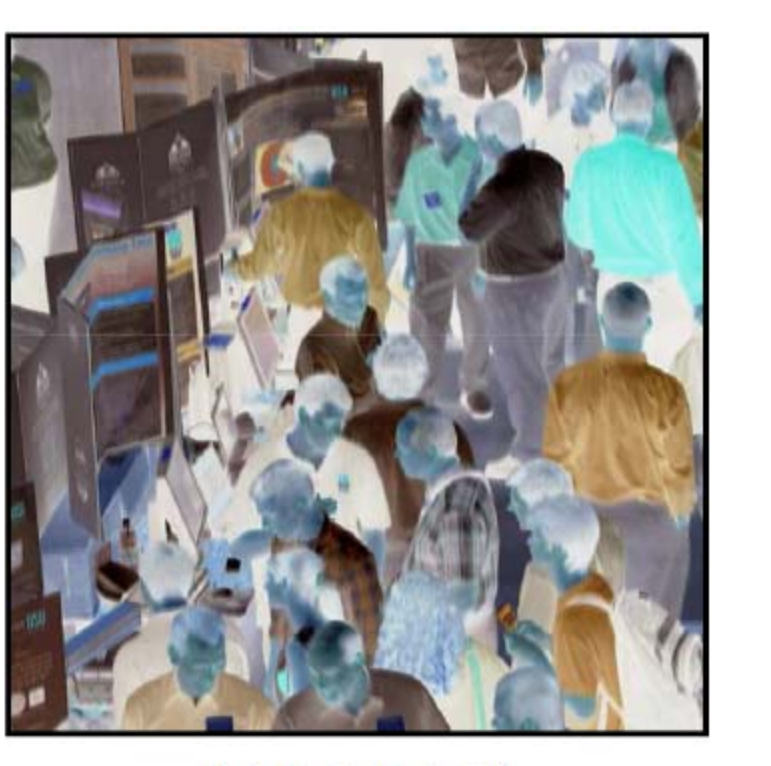

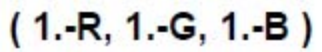

 $(R, G, B)$ 

## **Image Filtering**

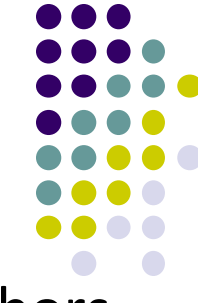

- $\bullet$ A filter convolves (weighted addition?) <sup>a</sup> pixel with its neighbors
- $\bullet$ Different algorithms have different filter sizes and values

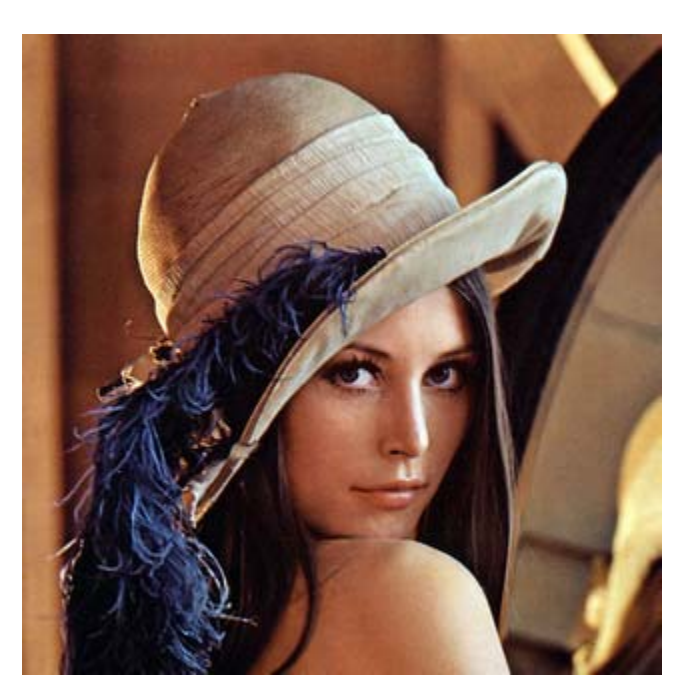

*Original Image*

$$
\begin{bmatrix} -1 & -2 & -1 \\ 0 & 0 & 0 \\ 1 & 2 & 1 \end{bmatrix}
$$

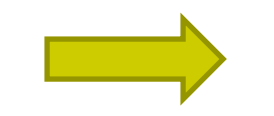

*Sobel Filterapplied*

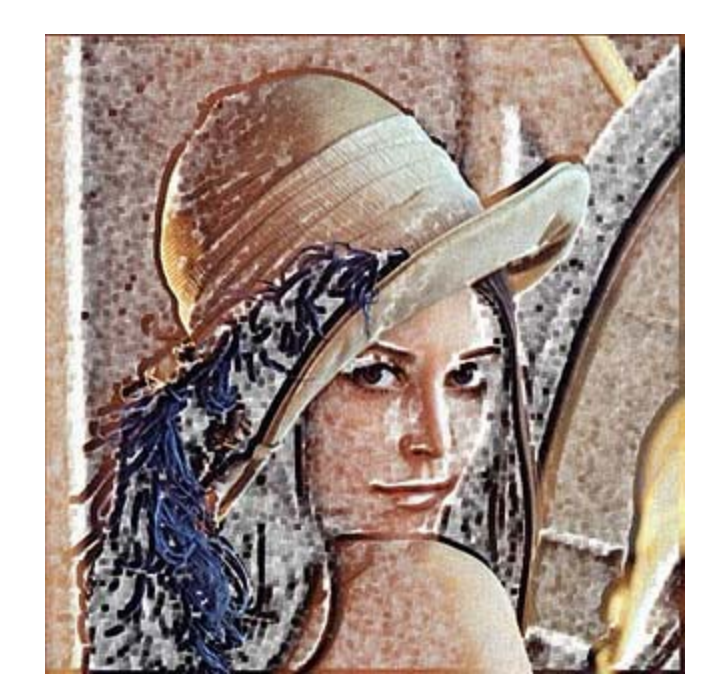

*Sobel Filter*

## **What is a Filter?**

- **Point operations are limited**
- **Filters:** combine <sup>a</sup> pixel's value with its neighbors
- **E.g:** Compute average intensity of block of pixels (Blurring)

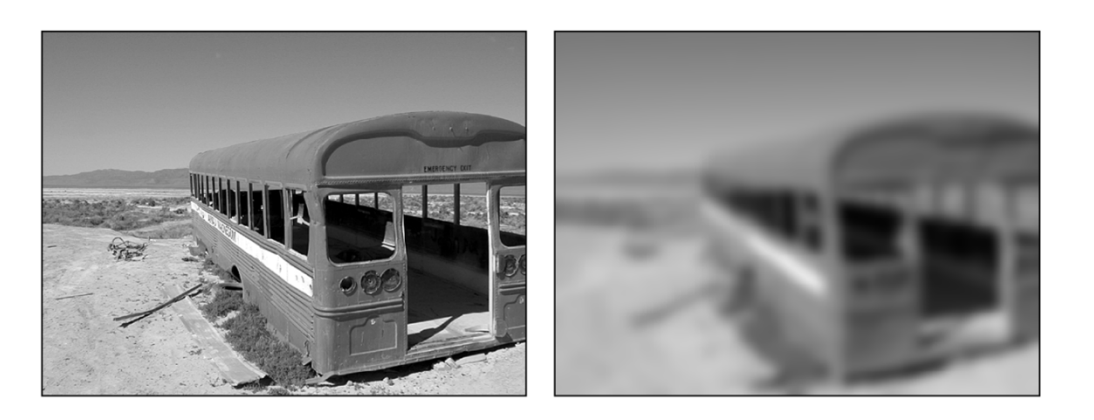

- $\bullet$  Combining multiple pixels needed for certain operations:
	- $\bullet$ Blurring, Smoothing
	- $\bullet$ Sharpening

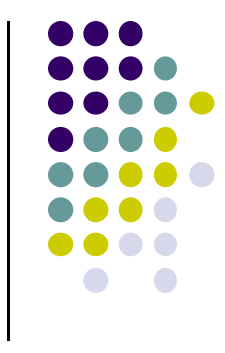

## **Definition: Spatial Filter**

- An image operation that combines each pixel's intensity  $I(u, v)$  with that of neighboring pixels
- E.g: average/weighted average of group of pixels

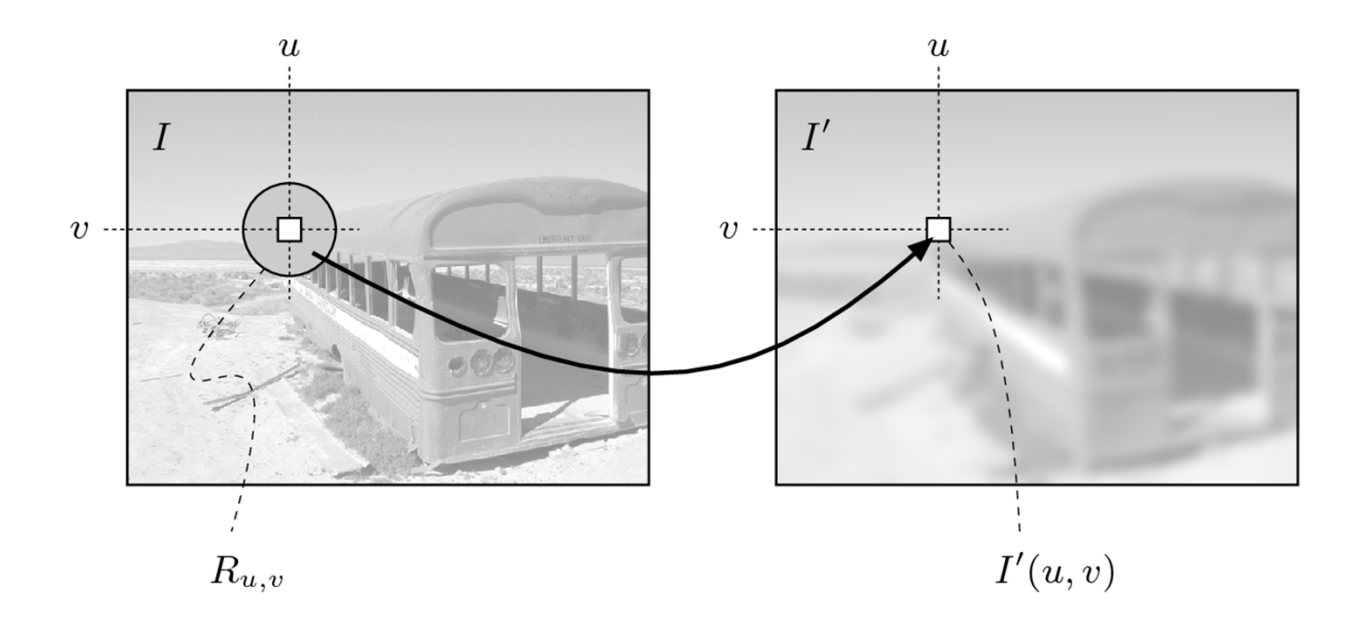

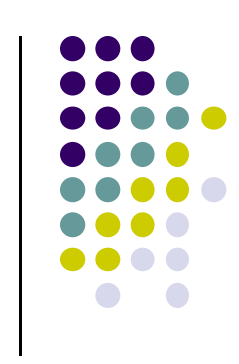

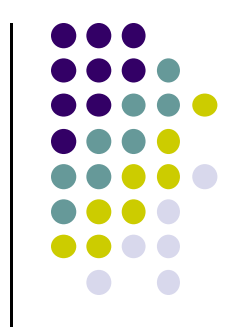

## **Example: Mean of 3x3 Neighborhood**

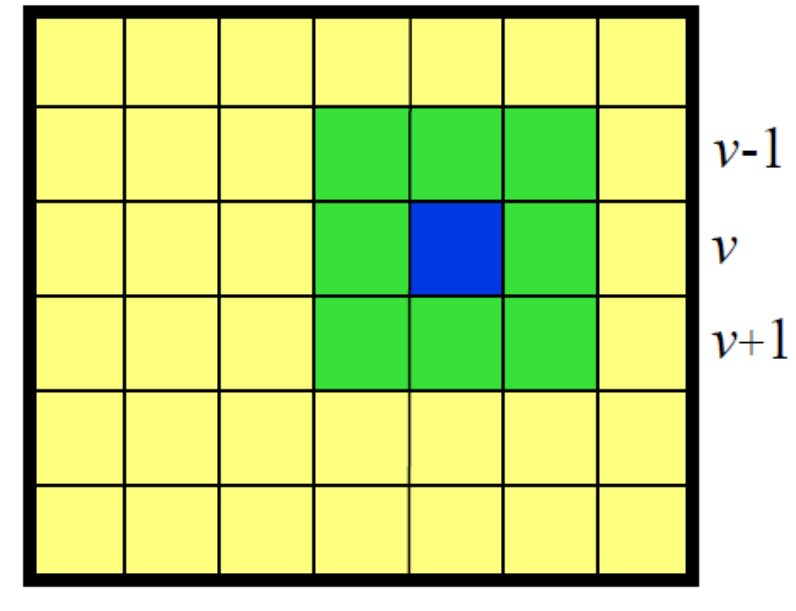

 $u-1$   $u$   $u+1$ 

$$
I'(u,v) = \frac{1}{9} \sum_{i=-1}^{1} \sum_{j=-1}^{1} I(u+i, v+j)
$$

## **Smoothing an Image by Averaging**

- Replace each pixel by average of neighboring pixels
- For 3x3 neighborhood:

$$
I'(u,v) \leftarrow \frac{p_0 + p_1 + p_2 + p_3 + p_4 + p_5 + p_6 + p_7 + p_8}{9}
$$

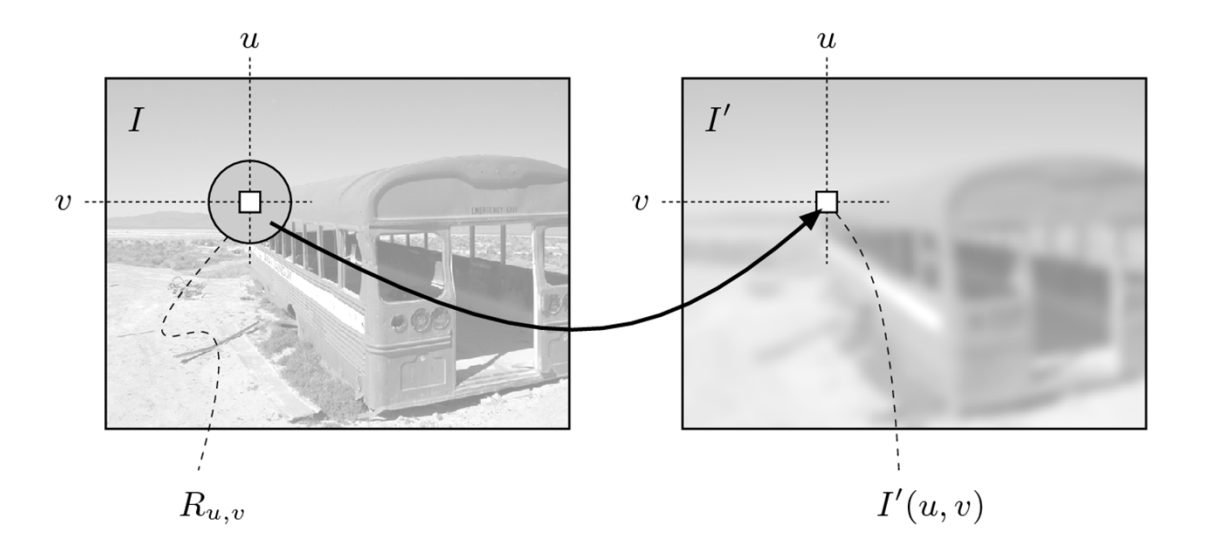

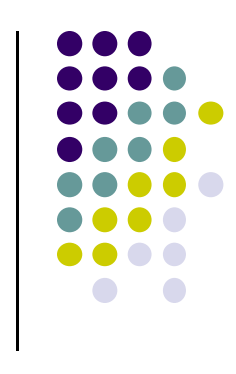

## **Smoothing an Image by Averaging**

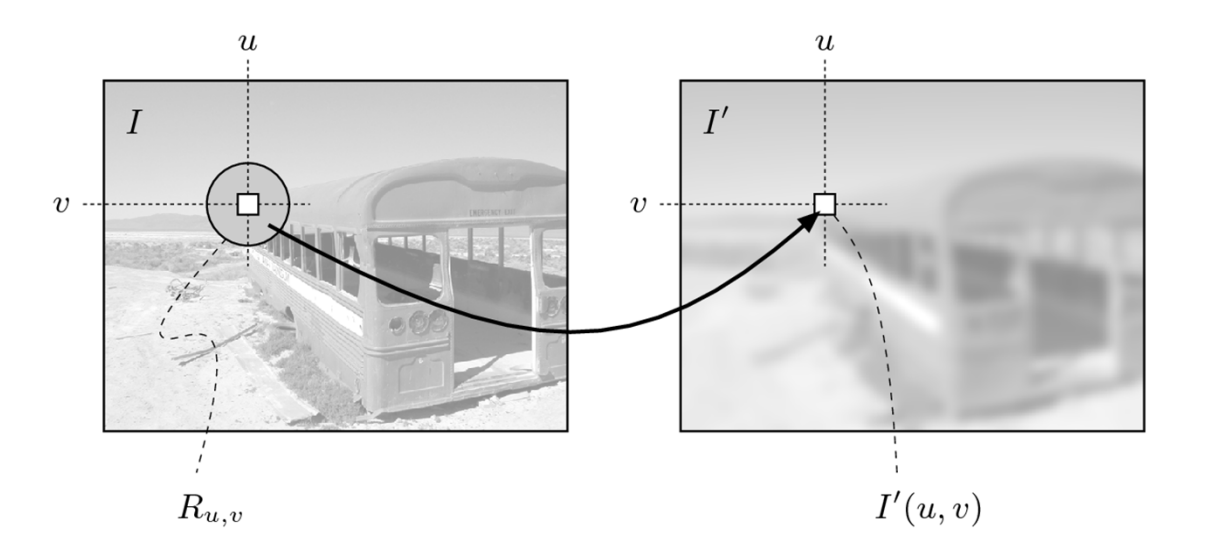

- $\bullet$ Filter applies <sup>a</sup> function over small pixel neighborhood
- $\bullet$ **Filter size (size of neighborhood):** 3x3, 5x5, 7x7, …,21x21,..
- $\bullet$ **Filter shape:** not necessarily square, can be rectangle, circle…
- $\bullet$ **Filters function:** can be linear of nonlinear

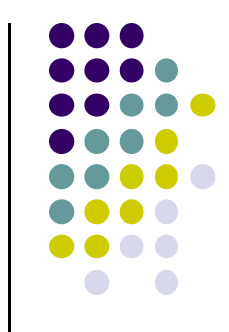

## **Mean Filters: Effect of Filter Size**

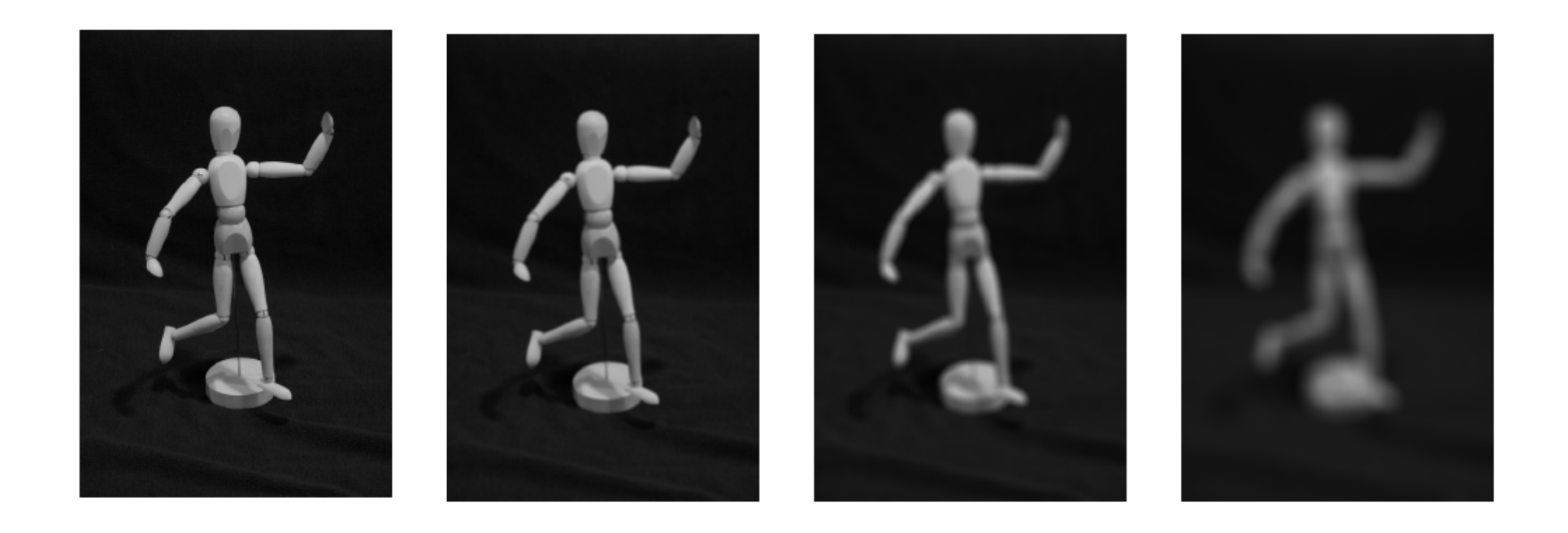

Original  $7 \times 7$ 15  $\times$  15  $41 \times 41$ 

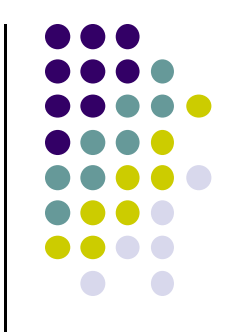

## **Integer Coefficient**

$$
H(i,j) = \begin{bmatrix} 0.075 & 0.125 & 0.075 \\ 0.125 & \underline{0.200} & 0.125 \\ 0.075 & 0.125 & 0.075 \end{bmatrix} = \frac{1}{40} \begin{bmatrix} 3 & 5 & 3 \\ 5 & \underline{8} & 5 \\ 3 & 5 & 3 \end{bmatrix}
$$

## **Filters**

- Filters are usually square matrix and odd. E.g. 3x3 or 5x5
- Example of a 5x5 image blur filter

$$
\frac{1}{273}*\begin{bmatrix} 1 & 4 & 7 & 4 & 1 \\ 4 & 16 & 26 & 16 & 4 \\ 7 & 26 & 41 & 26 & 7 \\ 4 & 16 & 26 & 16 & 4 \\ 1 & 4 & 7 & 4 & 1 \end{bmatrix}
$$

● Example of 3x3 image blur filter

$$
\frac{1}{16} * \begin{bmatrix} 1 & 2 & 1 \\ 2 & 4 & 2 \\ 1 & 2 & 1 \end{bmatrix}
$$

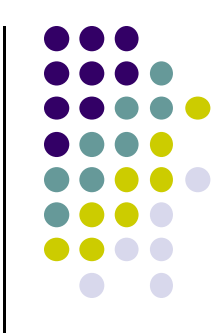

## **Image Blurring**

● Sample images from 3x3 and 5x5 blur filters

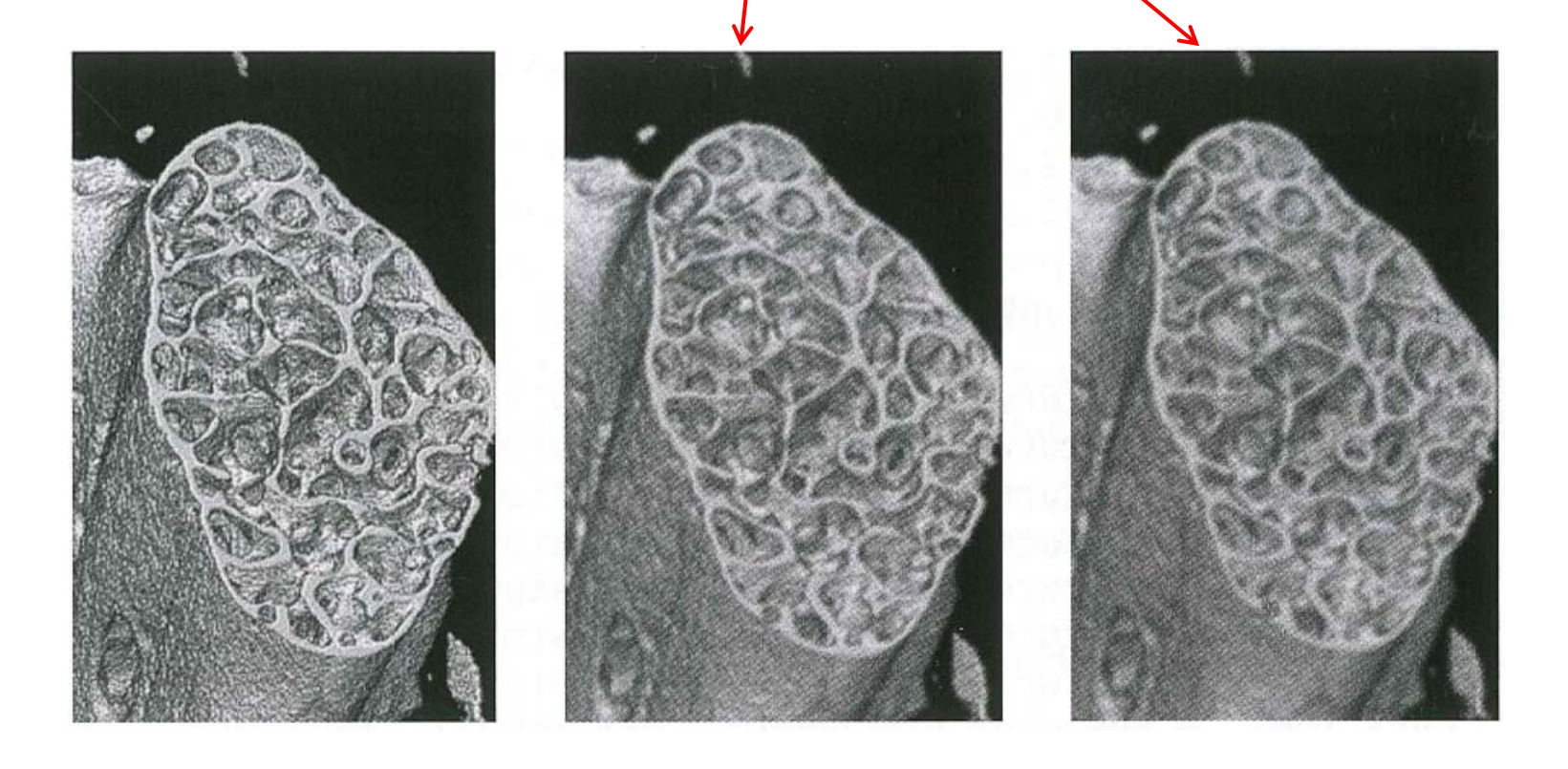

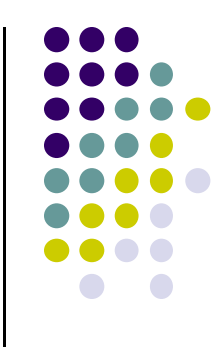

## **Image Blurring Fragment Shader**

**•** Applying filter  $\frac{1}{16}$  \*  $\begin{bmatrix} 1 & 2 & 1 \\ 2 & 4 & 2 \\ 1 & 2 & 1 \end{bmatrix}$ 

```
Uniform sampler2D uImageUnit;
in vec2 VST;
out vec4 fFragColor;
void main( )
{
    ivec2 ires = textureSize( uImageUnit, 0);
    float ResS = float( ires.s );
```
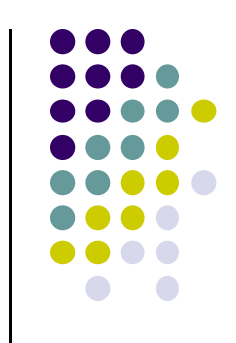

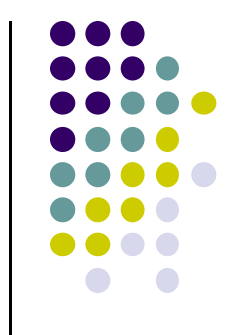

# **Image Blurring Fragment Shader (contd)**

```
float ResT = float( ires.t );
vec3 irgb = texture(uImageUnit, VST ).rgb;
vec2 stp0 = vec2(1.ResS, 0. ); //texel offsets
vec2 st0p = vec2(0. , 1./ResT);
vec2 stpp = vec2(1./ResS, 1./ResT);
vec2 stpm = vec2(1./ResS, -1./ResT);
```
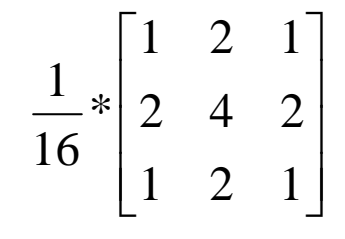

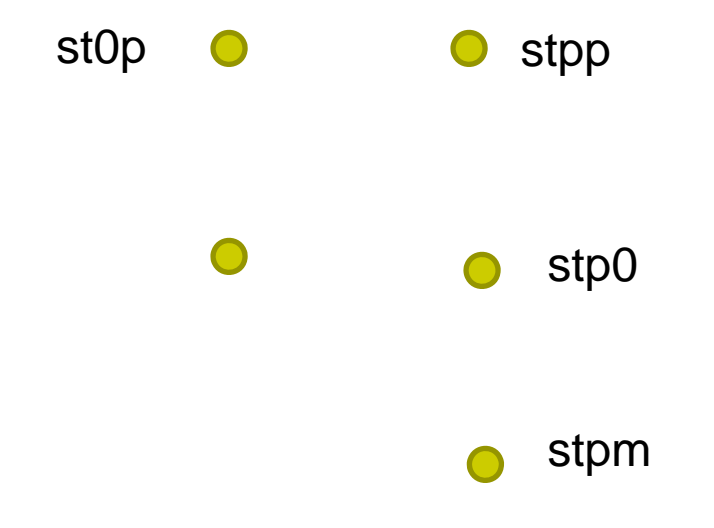

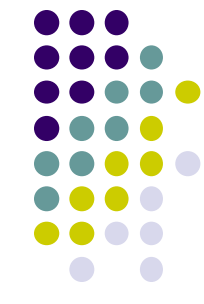

## **Image Blurring Fragment Shader (contd)**

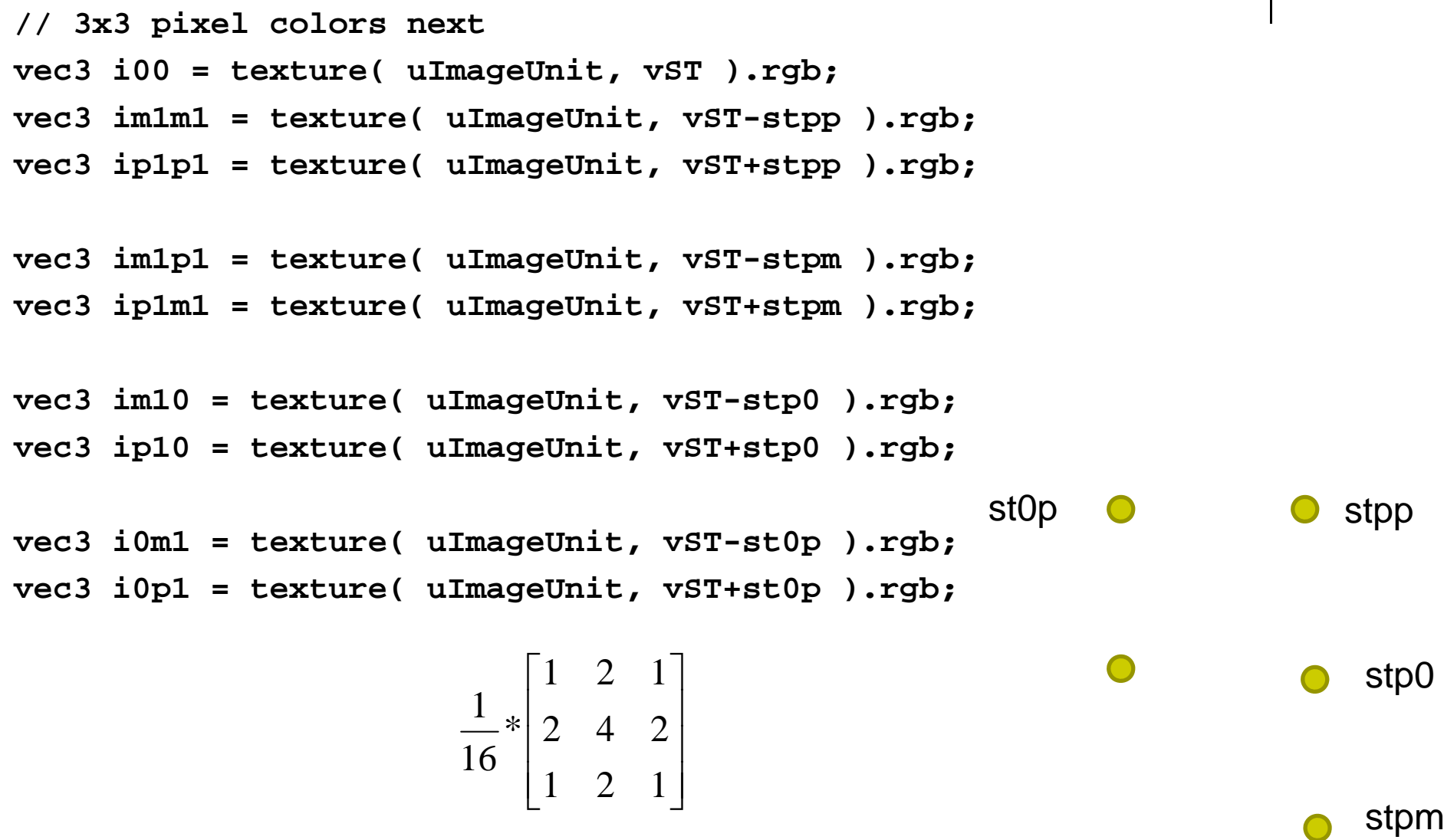

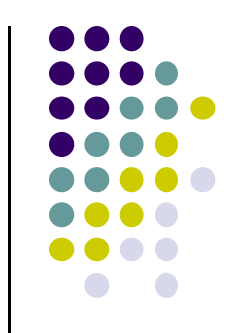

# **Image Blurring Fragment Shader (contd)**

```
vec3 target = vec3(0., 0., 0.);
target += 1.*(im1m1+ip1m1+ip1p1+im1p1);// apply blur
target += 2.*(im10+ip10+i0m1+i0p1);
target += 4.*(i00);
```

```
target /= 16.;
```
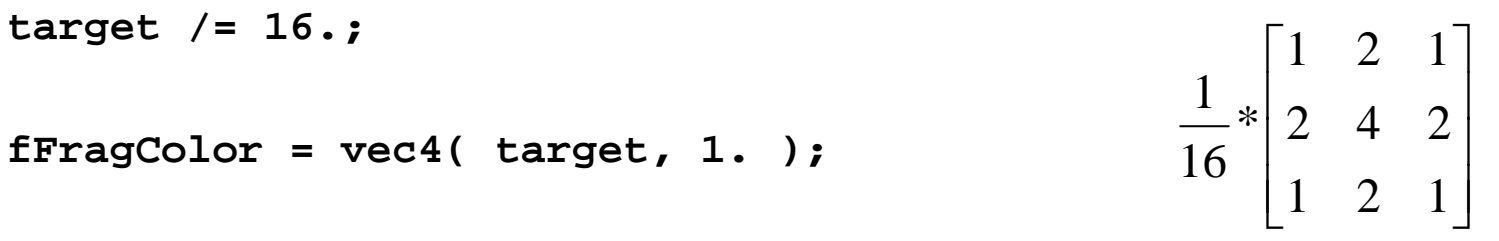

## **Types of Linear Filters**

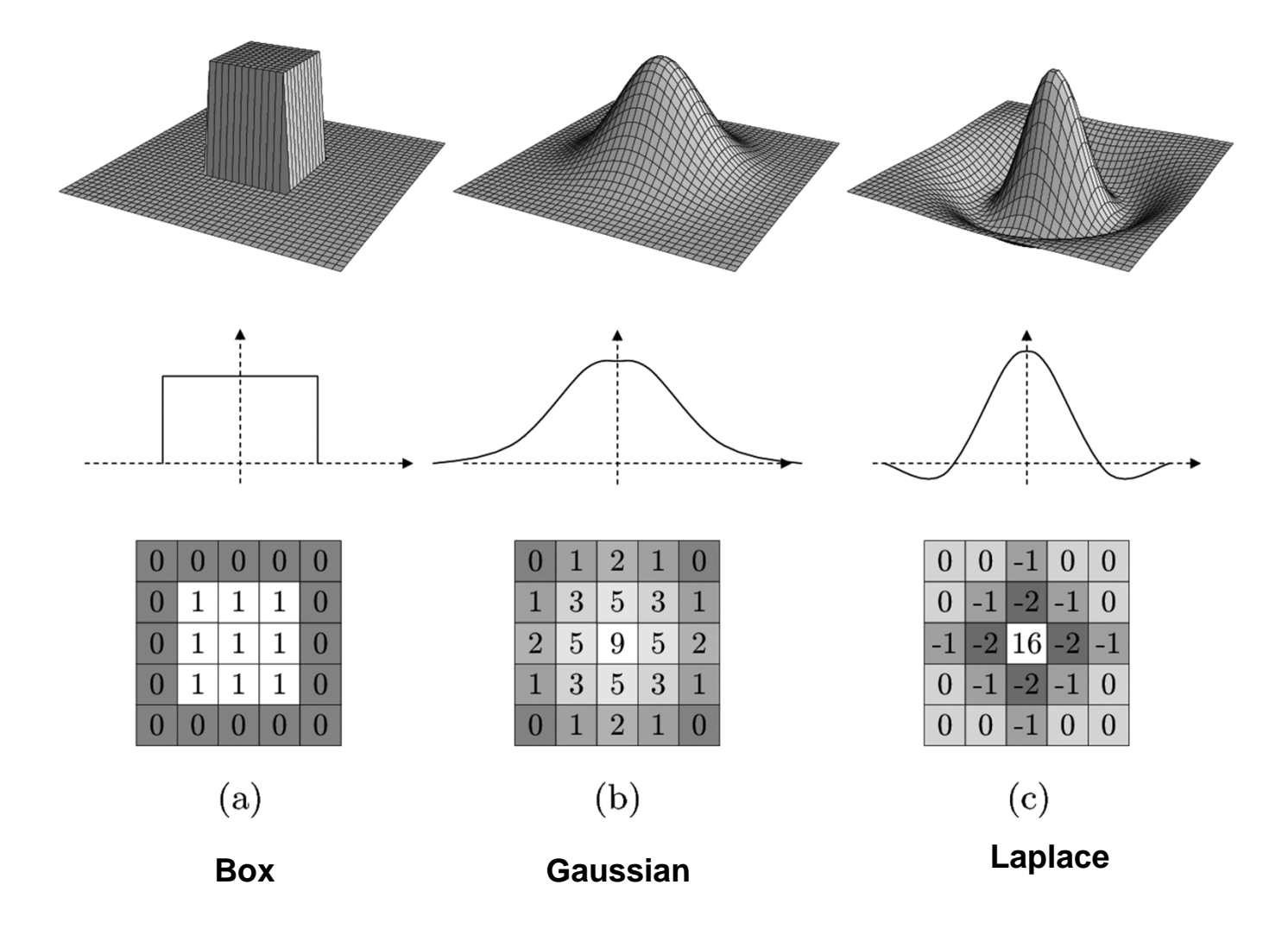

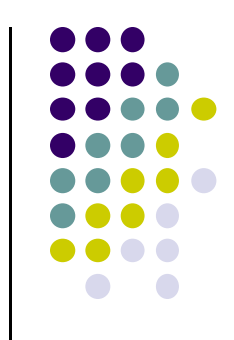

## **Edge Detection**

- Uses 2 filters: 1 vertical and 1 horizontal
- Vertical is actually horizontal rotated 90 degrees

$$
H = \begin{bmatrix} -1 & -2 & -1 \\ 0 & 0 & 0 \\ 1 & 2 & 1 \end{bmatrix} \qquad V = \begin{bmatrix} -1 & 0 & 1 \\ -2 & 0 & 2 \\ -1 & 0 & 1 \end{bmatrix}
$$

$$
S = \sqrt{H^2 + V^2} \qquad \Theta = \text{atan2(V, H)}
$$

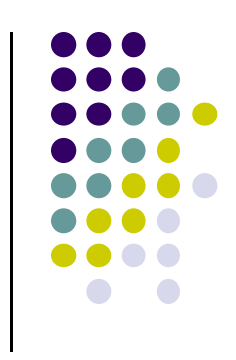

## **Edge Detection**

#### Algorithm:

- $\bullet$  Compare 2 columns (or rows)
	- $\bullet$ If difference is "large", this is an edge
	- $\bullet$ If difference is "small", not an edge

#### Comparison can be done in color or luminance

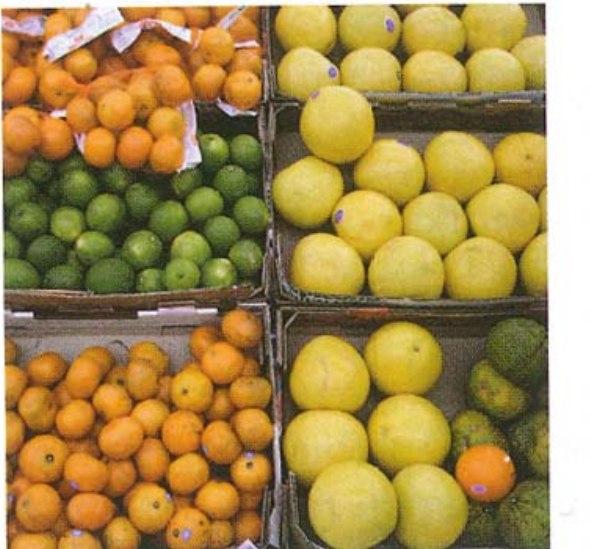

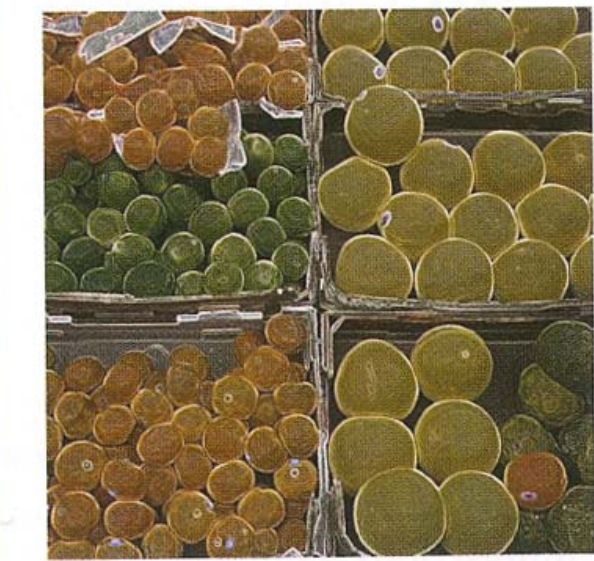

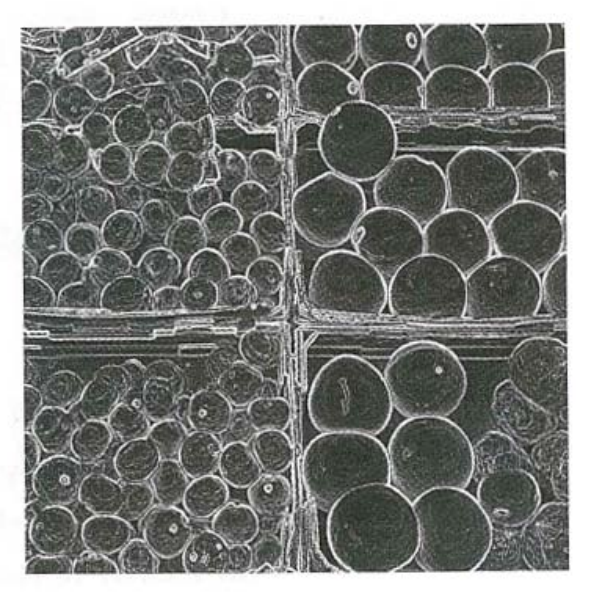

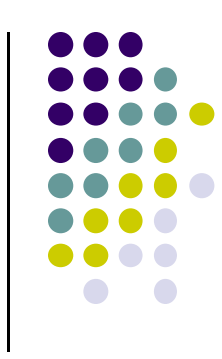

#### **Edge Detection Fragment Shader**

```
const vec3 LUMCOEFFS = vec3(0.2125, 0.7154, 0.0721);
. . .
vec2 stp0 = vec2 (1./ResS, 0.);
vec2 st0p = vec2 (0. , 1./ResT);
vec2 stpp = vec2(1./Ress, 1./ResT);
vec2 stpm = vec2(1./Ress, -1./ResT);
float 100 = dot( texture2D( uImageUnit, vST).rgb , LUMCOEFFS);
float imlml = dot( texture2D( uImageUnit, vST-stpp ).rgb, LUMCOEFFS );
float ip1p1 = dot( texture2D( uImageUnit, vST+stpp ).rgb, LUMCOEFFS );
float im1p1 = dot(texture2D(umageUnit, vST-stpm).rgb, LUMCOEFFS);float iplml = dot( texture2D( uImageUnit, vST+stpm ).rgb, LUMCOEFFS );
float im10 = dot(texture2D(uImageUnit, vST-stp0).rgb, LUMCOEFFS);float ip10 = dot( texture2D( uImageUnit, vST+stp0).rgb, LUMCOEFFS);
float i0ml = dot( texture2D( uImageUnit, vST-st0p ).rgb, LUMCOEFFS );
float i0p1 = dot( texture2D( uImageUnit, vST+st0p ).rgb, LUMCOEFFS) );
float h = -1.*implp1 - 2.*10p1 - 1.*implp1 + 1.*implm1 + 2.*10m1 + 1.*implm1;float v = -1.*im1m1 - 2.*im10 - 1.*im1p1 + 1.*ip1m1 + 2.*ip10 + 1.*ip1p1;float mag = sqrt( h*h + v*v );
vec3 target = vec3 (mag, mag);
                                                H = \begin{bmatrix} -1 & -2 & -1 \\ 0 & 0 & 0 \\ 1 & 2 & 1 \end{bmatrix} \qquad V = \begin{bmatrix} -1 & 0 & 1 \\ -2 & 0 & 2 \\ -1 & 0 & 1 \end{bmatrix}color = vec4( mix( irgb, target, T), 1.);
```
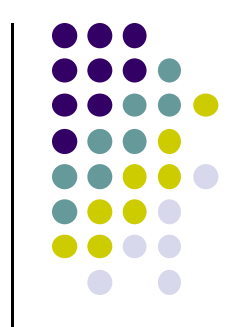

## **Embossing**

- $\bullet$ Embossing is similar to edge detection
- $\bullet$  Depending on edge angle (how sharp)
	- $\bullet$ Replace color by luminance
	- $\bullet$ Highlight images differently depending on edge angles

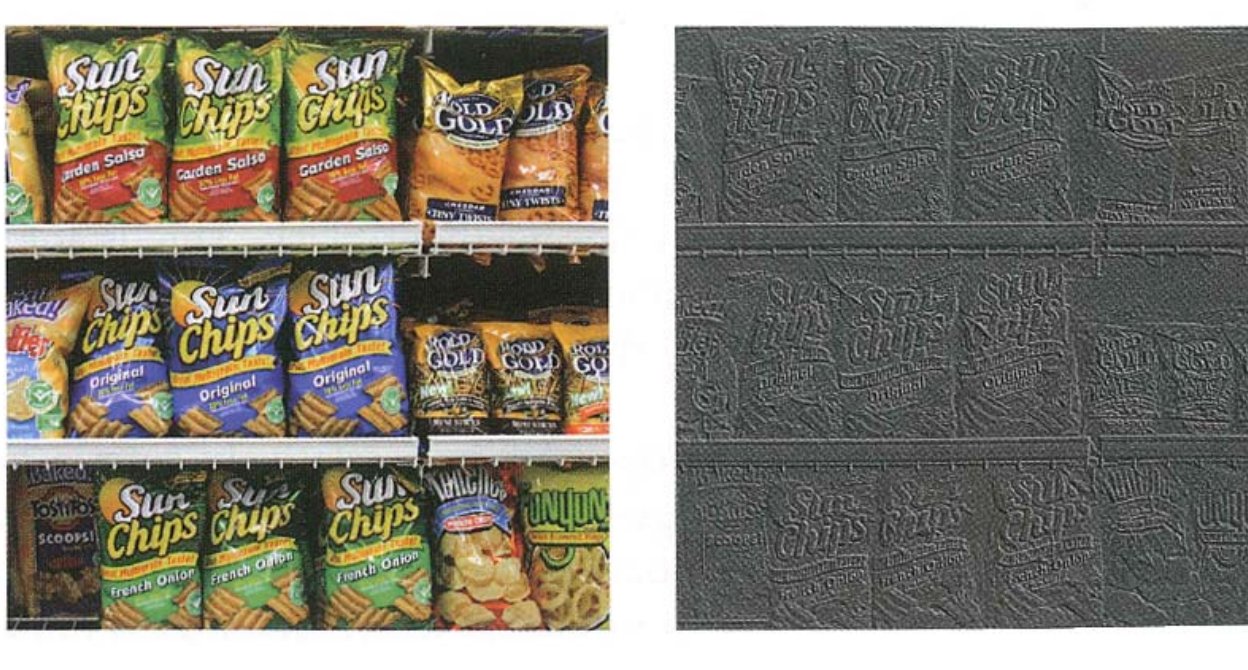

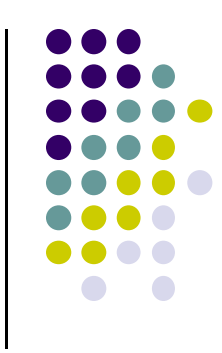

## **Embossing**

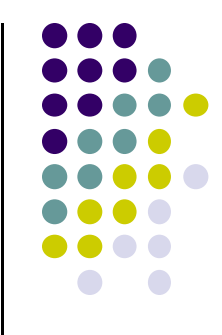

 $vec2$  stp0 =  $vec2(1./ResS, 0.);$  $vec2$  stpp =  $vec2(1./Ress, 1./ResT);$ vec3 c00 = texture2D( ulmageUnit, vST).rgb; vec3 cp1p1 = texture2D(ulmageUnit, vST + stpp).rgb;

```
vec3 diffs = c00 - cp1p1;
float max = diffs.r;
if(abs(diffs.g) > abs(max))max = diffs.g;if(abs(diffs.b) > abs(max))max = diffs.b;
```
float gray = clamp( $max + .5, 0., 1.$ ); vec4 grayVersion = vec4(gray, gray, gray, 1.); vec4 colorVersion =  $vec4$  (gray\*c00, 1.); fFragColor = mix( grayVersion, colorVersion, T );

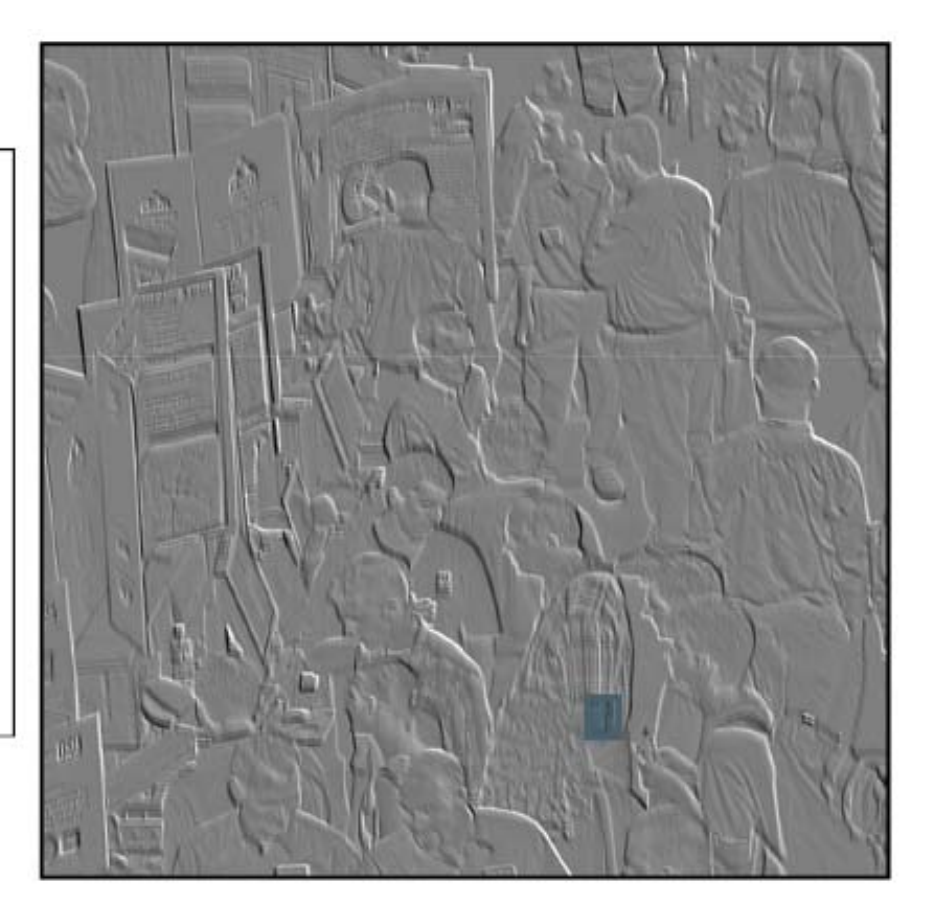

#### **Toon Rendering for Non‐Photorealistic Effects**

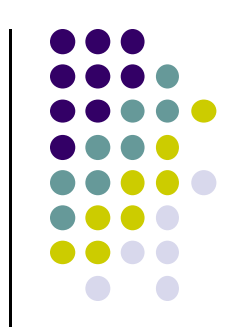

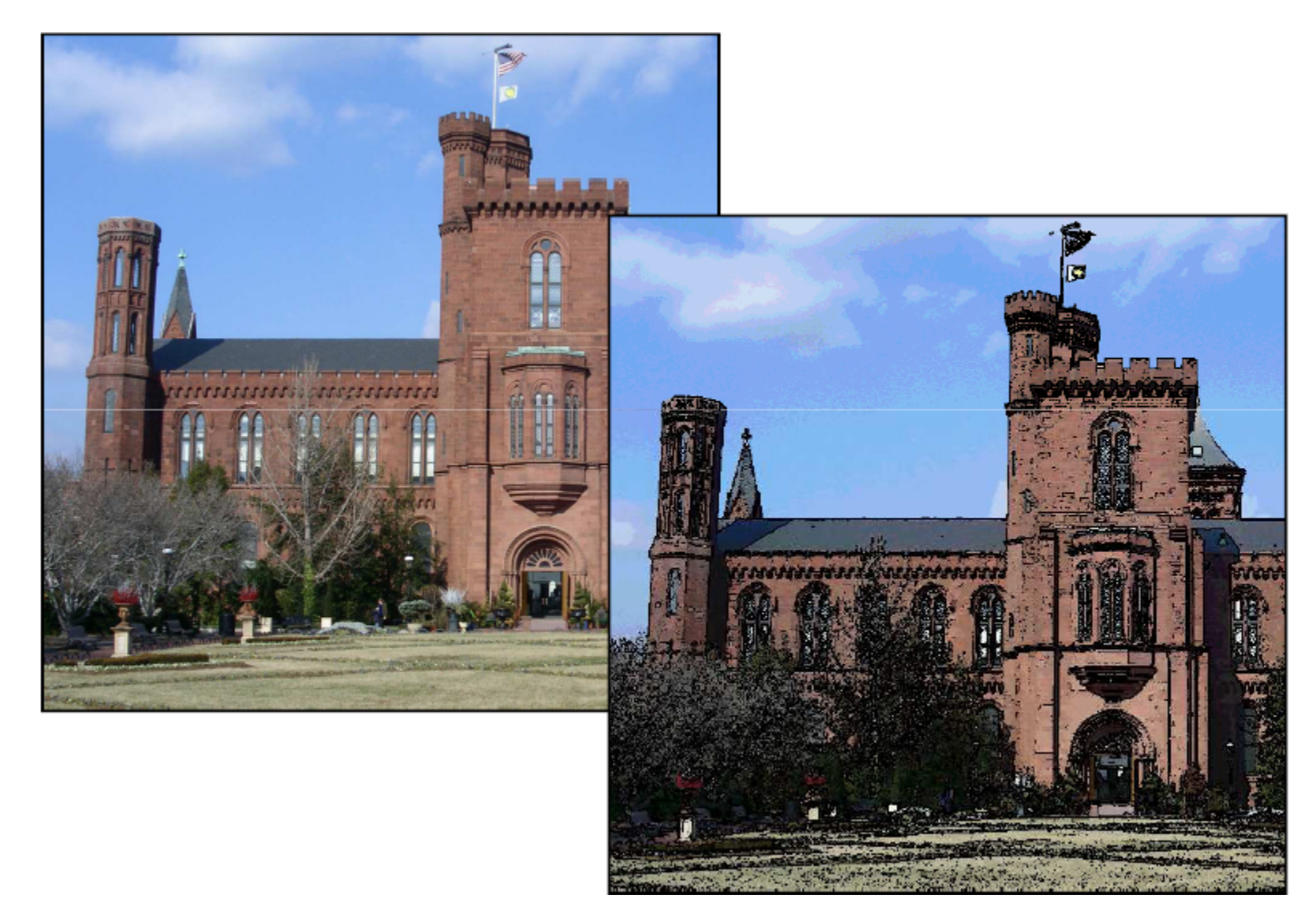

## **Toon Shader**

- $\bullet$ Implement Toon shader based using Sobel filter
- Algorithm
	- $\bullet$ Calculate luminance of each pixel
	- $\bullet$ Apply Sobel edge detection filter and get <sup>a</sup> magnitude
	- $\bullet$ If magnitude <sup>&</sup>gt; threshold, color pixel black
	- $\bullet$ Else, quantize pixel's color
	- $\bullet$ Output the colored pixel

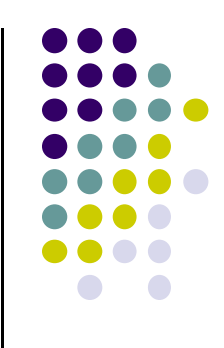

#### **Toon Fragment Shader (Some Code)**

**… insert code for Sobel Filter**

**// Calculate magnitude, then draw edges or quantize float mag = length( vec2(h, v) );// how much change?**

```
if( mag > uMagTo ) // if too much, use black
   fFragColor = vec4( 0., 0., 0., 1.);
else{ // else quantize the color
   rgb.rgb *= uQuantize; // multiply by number of quanta 
   rgb.rgb += vec3( .5, .5, .5); // round
   ivec3 intrgb = ivec3( rgb.rgb ); // truncate
   rgb.rgb = vec3( intrgb )/ Quantize; // calc. quantized color
   fFragColor = vec4( rgb, 1.); 
}
```
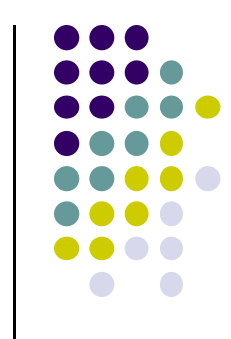

## **Toon Rendering**

Original Image

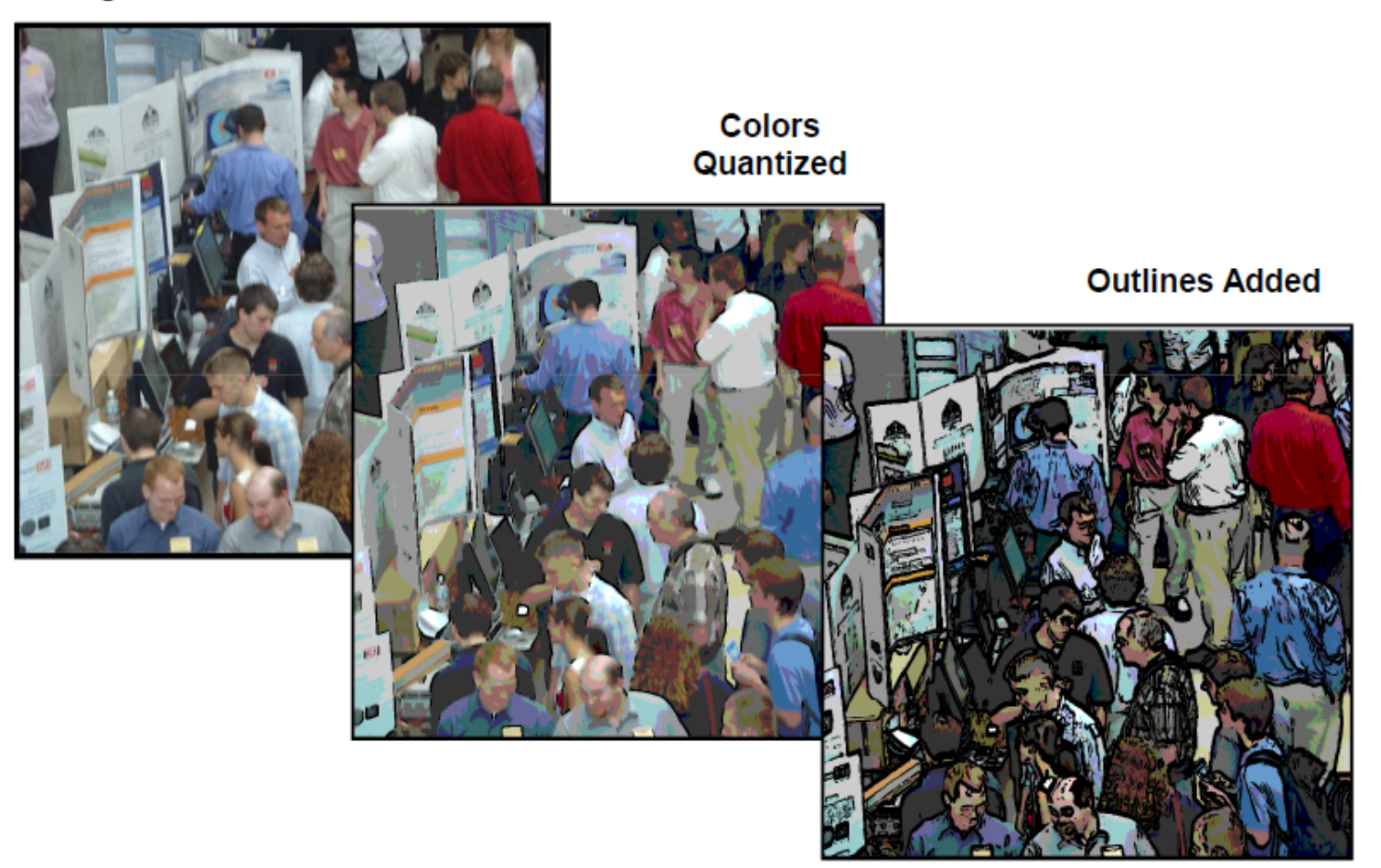

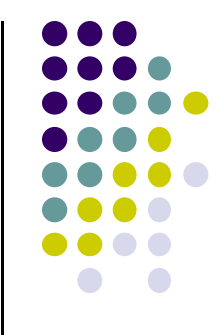

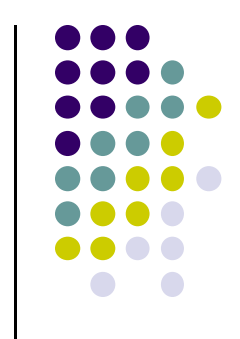

- We can transform image (flip, rotate, warp)
- $\bullet$  Basic idea: Look up <sup>a</sup> **transformed pixel address** instead of the current one
- To flip an image upside down:
	- $\bullet$ At pixel location  $st$ , look up the color at location  $s(1-t)$
	- $\bullet$ Fragment shader code:

```
vec2 st = vST;
st.t = 1 - st.t;
vec3 irgb = texture( uImageUnit, st ).rgb;
fFragColor = vec4( irgb, 1);
```
**Note:** For horizontal flip, look up  $(1 - s)$  *t* instead of *s t*!!

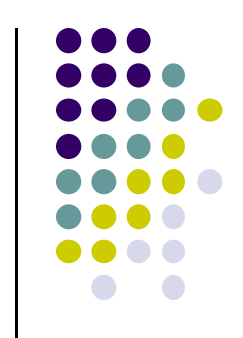

- Rotating an image 90 degrees counterclockwise:
	- Look up  $(t, 1-s)$  instead of  $s$   $t$
- **Image warping:** we can use <sup>a</sup> function to select which pixel somewhere else in the image to look up
- For example: apply function on both texel coordinates (s, t)

 $x = x + t * sin(\pi * x)$ 

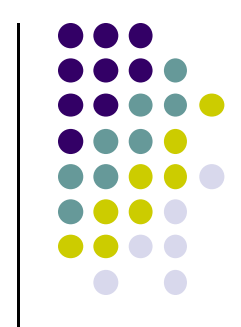

 $x = x + t * sin(\pi * x)$ 

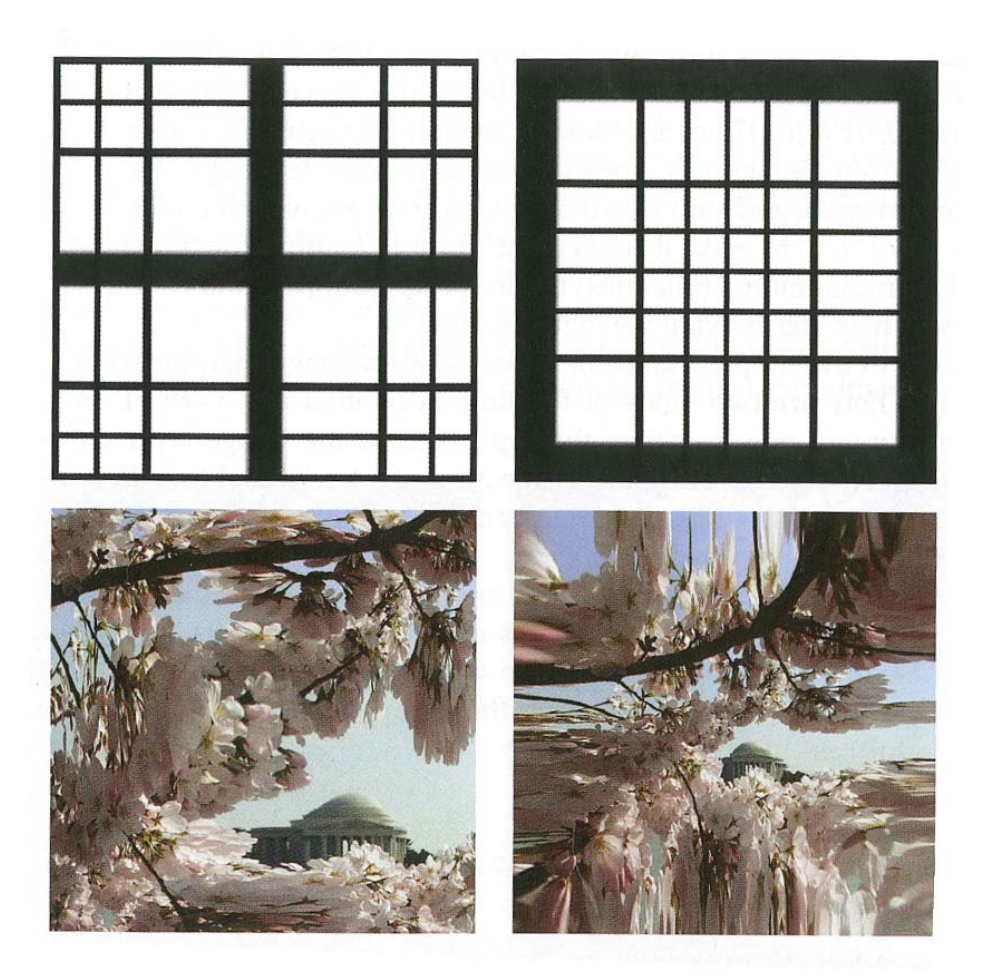

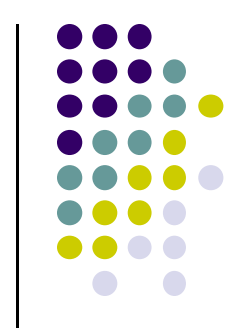

**•** Fragment shader code to implement

```
x = x + t * sin(\pi * x)
```

```
const float PI = 3.14159265 uniform sampler2D uImageUnit; 
uniform float uT;
in vec2 vST; out vec4 fFragColor;
void main( ){
   vec{2} st = vST;
   \text{vec2 xy} = \text{st};xy = 2, * xy - 1; // map to [-1,1] square
    xy += uT * sin(PI*xy);
    st = (xy + 1.)/2.; // map back to [0,1] square
    vec3 = irgb = texture(uImageUnit, st ).rgb;
    fFraqColor = vec4( irqb, 1.);
```
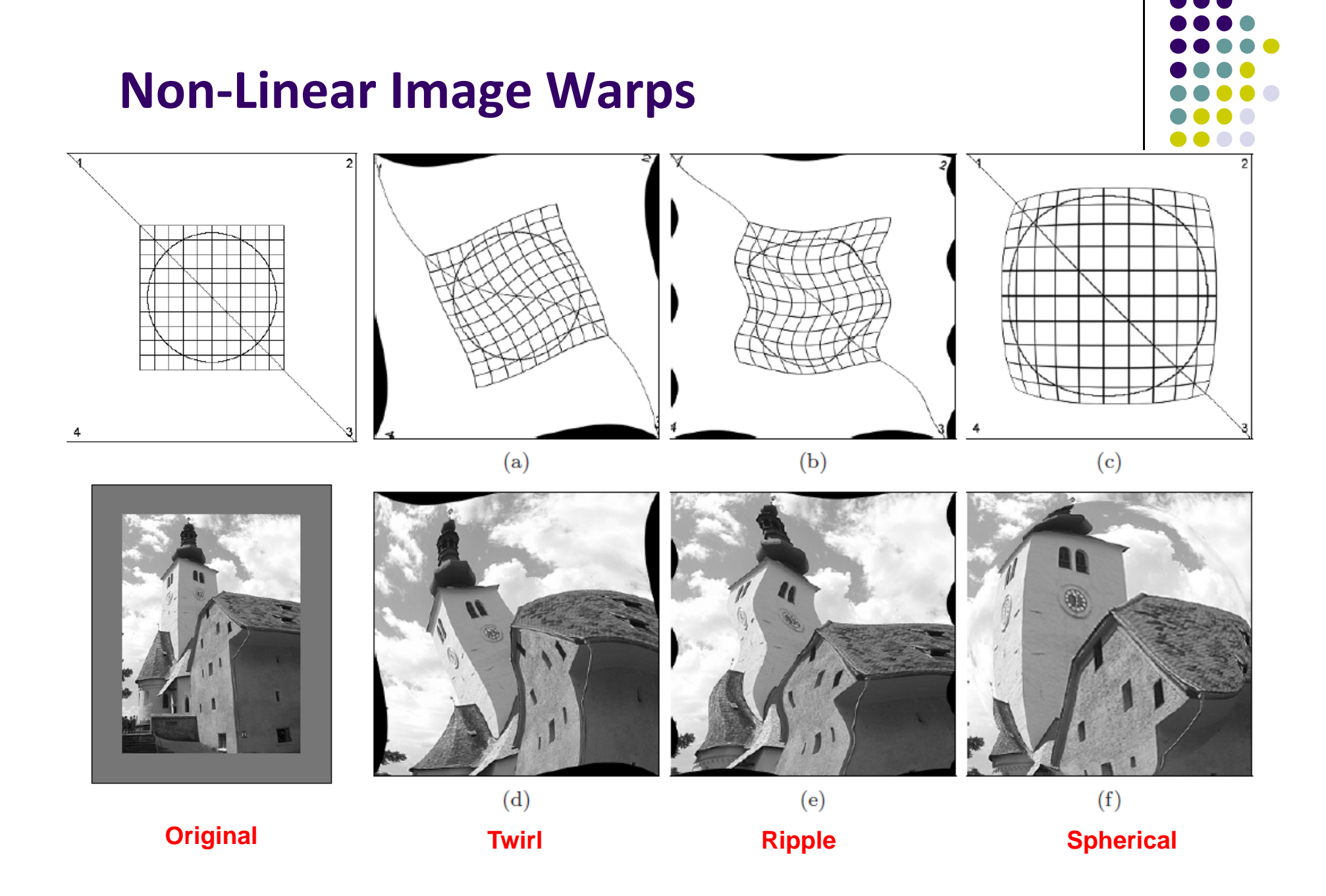

#### **Twirl**

- $\bullet$  **Notation:** Instead using texture colors at (x',y'), use texture colors at twirled (x,y) location
- 0 Twirl?
	- $\bullet$ Rotate image by angle  $\alpha$  at center or anchor point  $(x_c, y_c)$
	- $\bullet$  Increasingly rotate image as radial distance *<sup>r</sup>* from center increases (up to *rmax*)
	- $\bullet$ Image unchanged outside radial distance *rmax*

$$
T_x^{-1}: x = \begin{cases} x_c + r \cdot \cos(\beta) & \text{for } r \le r_{\text{max}} \\ x' & \text{for } r > r_{\text{max}}, \end{cases}
$$
  

$$
T_y^{-1}: y = \begin{cases} y_c + r \cdot \sin(\beta) & \text{for } r \le r_{\text{max}} \\ y' & \text{for } r > r_{\text{max}}, \end{cases}
$$

with

$$
d_x = x' - x_c,
$$
  
\n
$$
r = \sqrt{d_x^2 + d_y^2},
$$
  
\n
$$
d_y = y' - y_c,
$$
  
\n
$$
\beta = \text{Arctan}(d_y, d_x) + \alpha \cdot \left(\frac{r_{\text{max}} - r}{r_{\text{max}}}\right).
$$

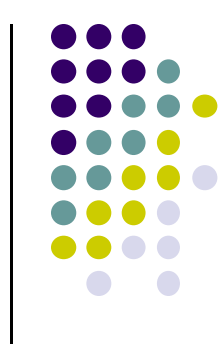

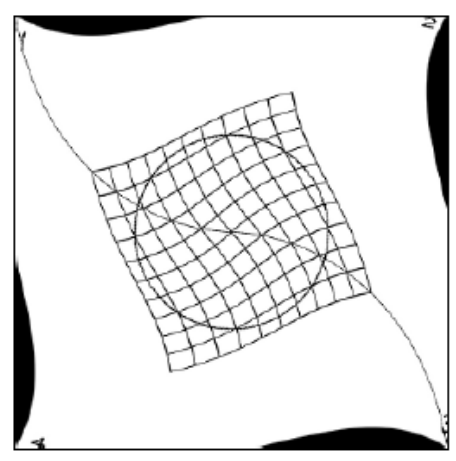

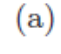

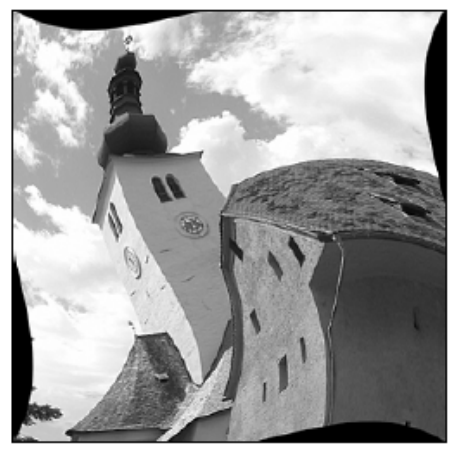

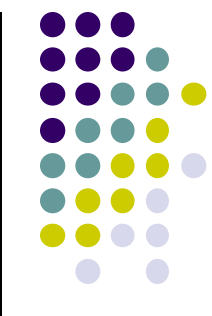

#### **Twirl Fragment Shader Code**

```
const float PI = 3.14159265uniform sampler2D uImageUnit;
uniform float uD, uR;
in vec3 vST;
out vec4 fFracColor;
void main( ){
    ivec2 ires = textureSize( uImageUnit, 0);
    float Res = float( ires.s ); // assume it's a square texture image
    vec2 st = vST;
    float Radius = Res * uR;
    vec2 xy = Res * st; // pixel coordinates from texture coords
    vec2 dxy = xy – Res/2.; // twirl center is (Res/2, Res/2)
    float r = length( dxy );
    float beta = atan( dxy.y, dxy.x) + radians(uD) * (Radius – r)/Radius;
```
#### **Twirl Fragment Shader Code (Contd)**

```
vec2 xy1 = xy;
if(r <= Radius)
{
    xy1 = Res/2. + r * vec2( cos(beta), sin(beta) );
}
st = xy1/Res; // restore coordinates
vec3 irgb = texture( uImageUnit, st ).rgb;
fFragColor = vec4( irgb, 1. );
```
**}**

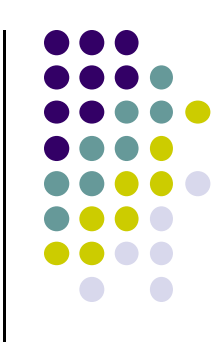

#### **Ripple**

• Ripple causes wavelike displacement of image along both the <sup>x</sup> and y directions

$$
T_x^{-1}: x = x' + a_x \cdot \sin(\frac{2\pi \cdot y'}{\tau_x}),
$$
  

$$
T_y^{-1}: y = y' + a_y \cdot \sin(\frac{2\pi \cdot x'}{\tau_y}).
$$

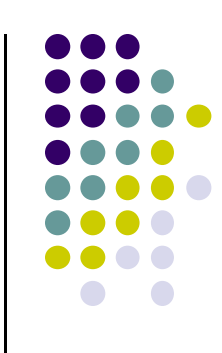

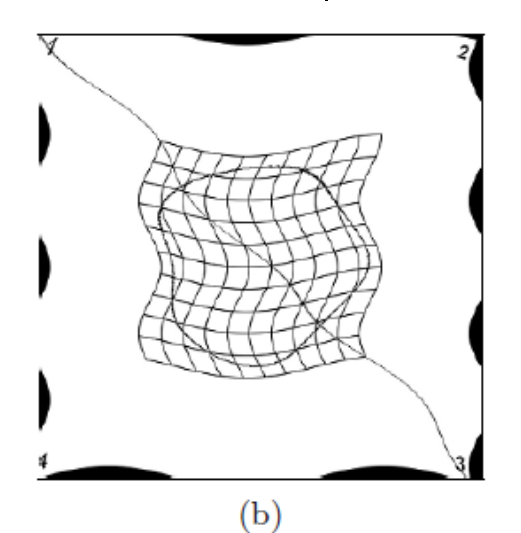

- Sample values for parameters (in pixels) are
	- $\bullet$ *<sup>τ</sup>x*<sup>=</sup> 120
	- $\bullet$ *<sup>τ</sup>y*<sup>=</sup> <sup>250</sup>
	- $\bullet$  $a_{x}$ = 10
	- $\bullet$  $a_y = 15$

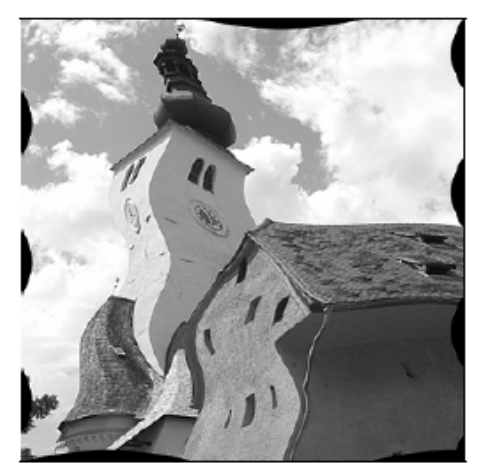

#### **Spherical Transformation**

- $\bullet$ Imitates viewing image through <sup>a</sup> lens placed over image
- 0 **•** Lens parameters: center (x<sub>c</sub>, y<sub>c</sub>), lens radius  $r_{max}$  and refraction index *ρ*
- 0 **•** Sample values  $\rho$  = 1.8 and  $r_{max}$  = half image width

$$
T_x^{-1}: x = x' - \begin{cases} z \cdot \tan(\beta_x) & \text{for } r \le r_{\text{max}} \\ 0 & \text{for } r > r_{\text{max}}, \end{cases}
$$
  

$$
T_y^{-1}: y = y' - \begin{cases} z \cdot \tan(\beta_y) & \text{for } r \le r_{\text{max}} \\ 0 & \text{for } r > r_{\text{max}}, \end{cases}
$$

$$
d_x = x' - x_c, \qquad r = \sqrt{d_x^2 + d_y^2} \ ,
$$

$$
d_y = y' - y_c, \qquad z = \sqrt{r_{\text{max}}^2 - r^2} ,
$$

 $\beta_x = (1 - \frac{1}{\rho}) \cdot \sin^{-1}(\frac{d_x}{\sqrt{(d_x^2 + z^2)}}),$  $\beta_y = (1 - \frac{1}{\rho}) \cdot \sin^{-1}\left(\frac{d_y}{\sqrt{(d_x^2 + z^2)}}\right).$ 

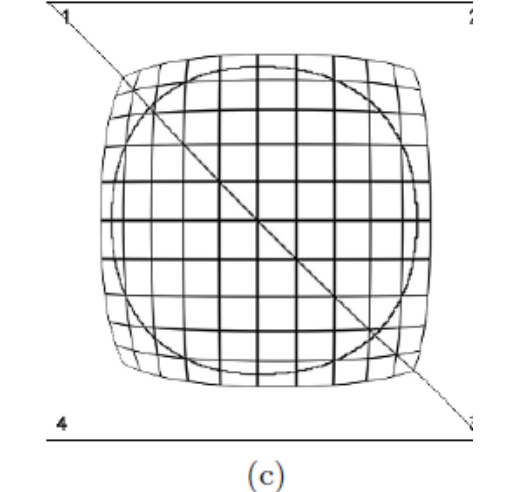

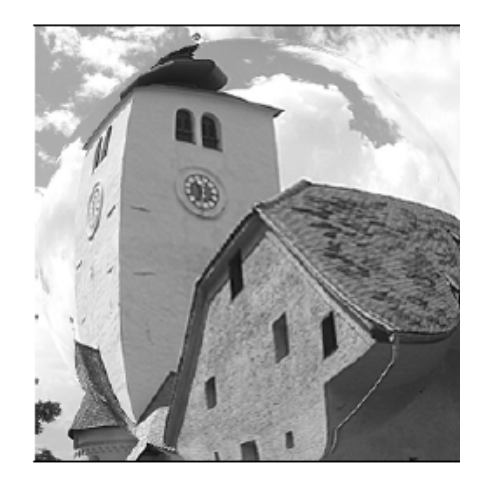

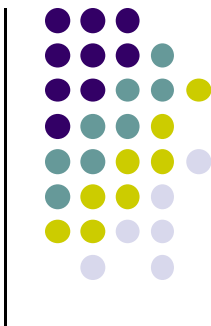

## **Image Warping**

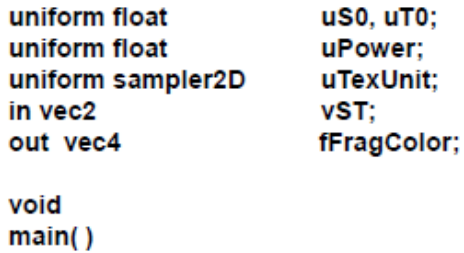

 $\mathbf{f}$ 

€

```
vec2 delta = vST - vec2(uS0,uT0);
st = vec2(uS0,uT0) + sign(delta) * pow( abs(delta), uPower );
vec3 rgb = texture2D(uTexUnit, vST).rgb;
fFragColor = vec4(rgb, 1.);
```
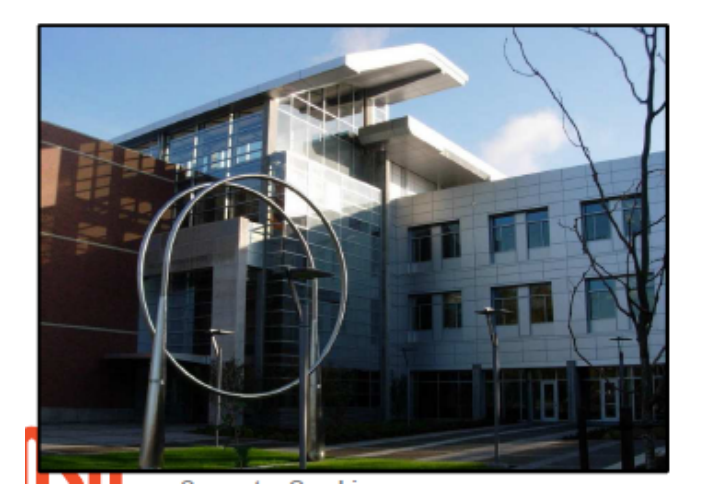

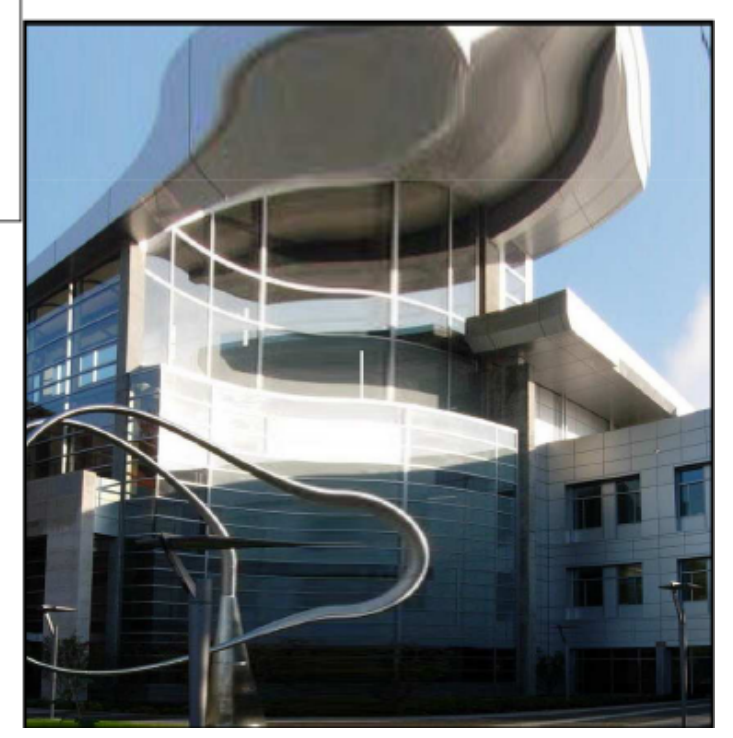

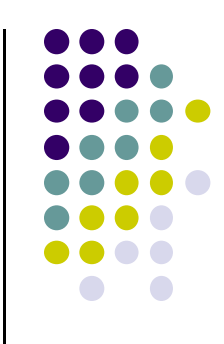

## **Motion Blur**

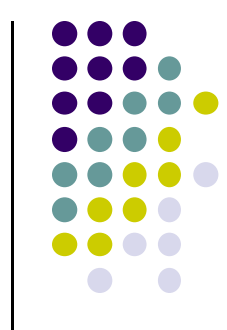

 Texture element may be combined with neighboring texture elements to create motion blur

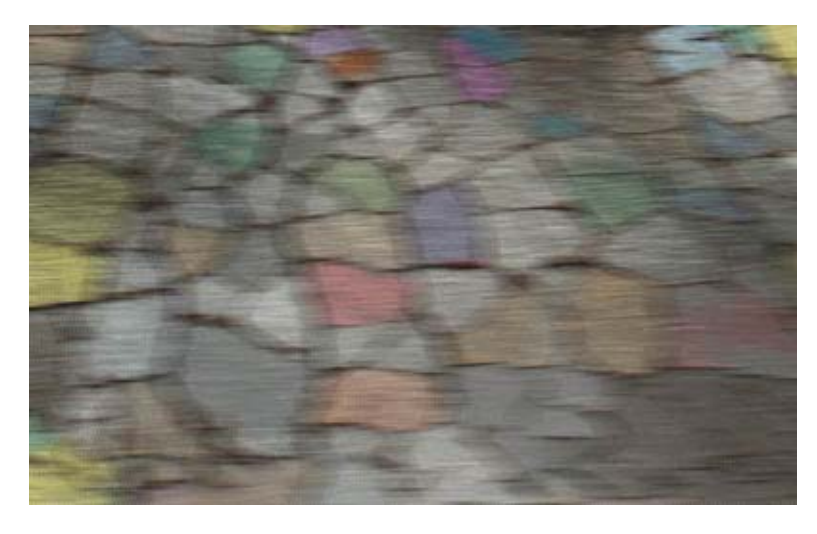

With motion blur

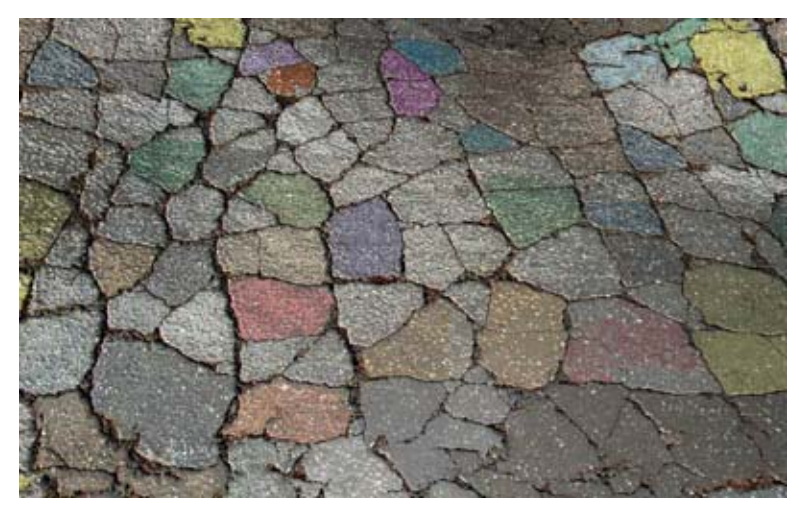

Without motion blur

## **Color Correction**

- Color correction uses a function to convert colors in an image to some other color
- Why color correct?
	- $\bullet$ Mimic appearance of <sup>a</sup> type of film
	- $\bullet$ Portray <sup>a</sup> particular mood
	- $\bullet$ • Convert from one color space to another (e.g. RGB to CIE)
	- $\bullet$ Example of conversion from RGB to CIE's XYZ color space

$$
\begin{pmatrix} X \ Y \ Z \end{pmatrix} = \begin{pmatrix} 0.412453 & 0.357580 & 0.180423 \ 0.212671 & 0.715160 & 0.072169 \ 0.019334 & 0.119193 & 0.950227 \end{pmatrix} \begin{pmatrix} R \ G \ B \end{pmatrix}
$$

## **Color Correction**

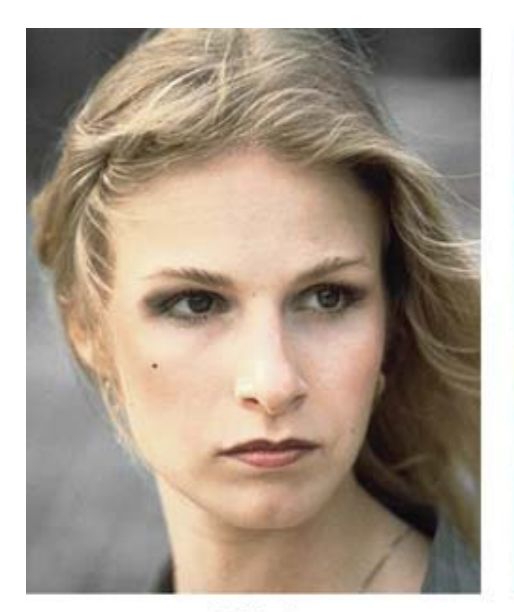

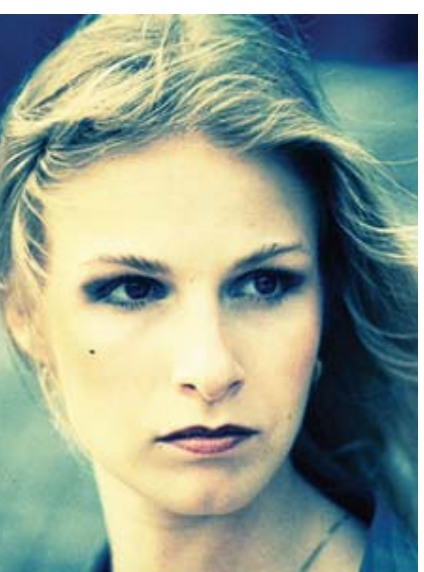

Original

**After Levels Adjustment** 

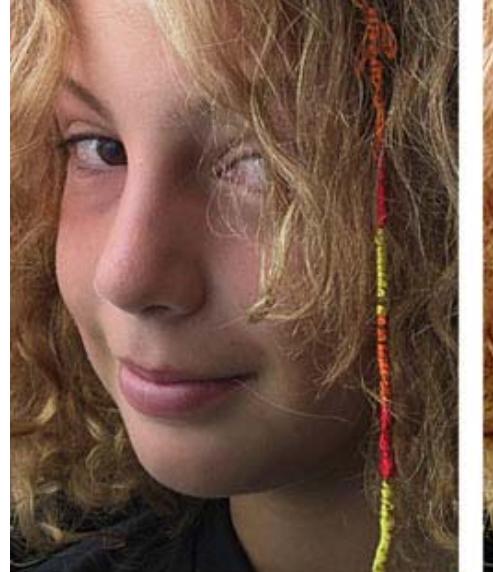

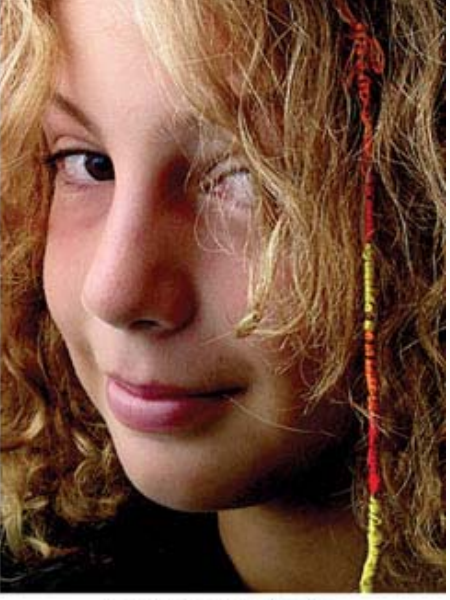

Original

**After Levels Adjustment** 

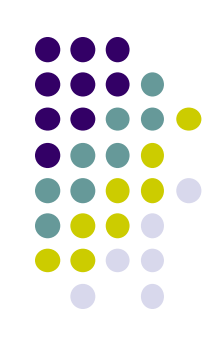

## **Color Correction**

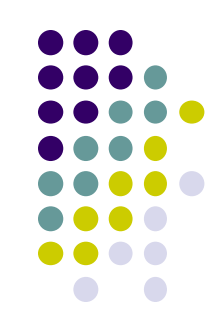

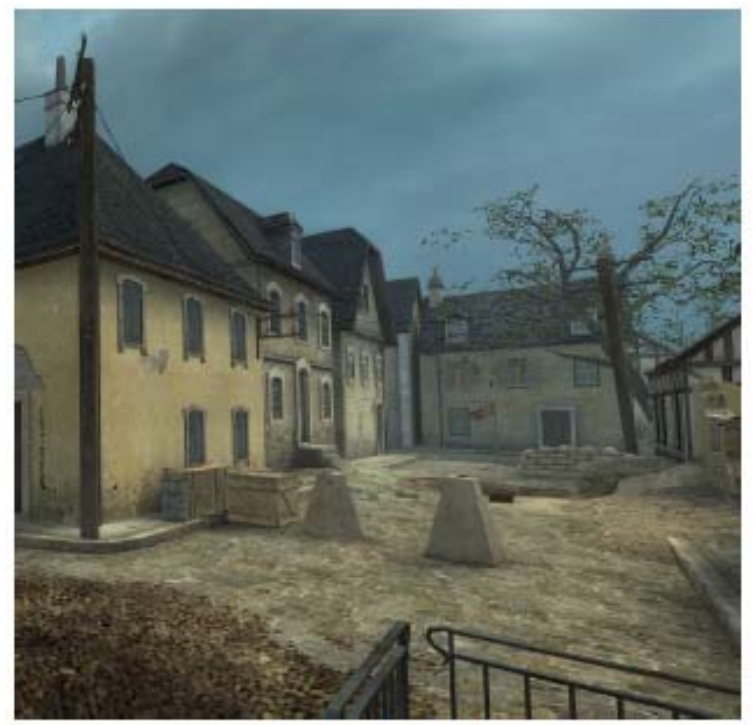

Original Shot

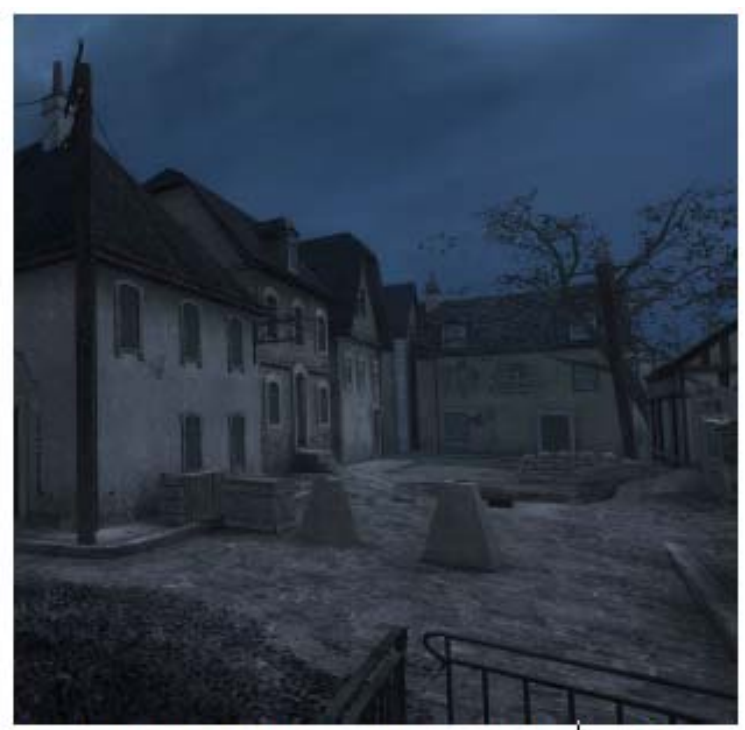

Day-for-Night Color Corrected shot

## **High Dynamic Range**

- **•** Sun's brightness is about 60,000 lumens
- Dark areas of earth has brightness of 0 lumens
- $\bullet$ Basically, world around us has range of  $0 - 60,000$  lumens **(High Dynamic Range)**
- However, monitor has ranges of colors between 0 255 **(Low Dynamic Range)**
- New file formats have been created for HDR images (wider ranges). (E.g. OpenEXR file format)

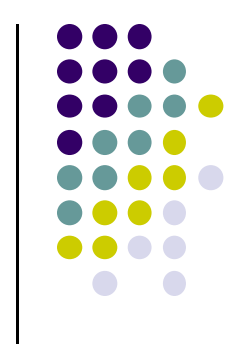

## **High Dynamic Range**

- Some scenes contain **very bright** <sup>+</sup> **very dark** areas
- Using uniform scaling factor to map actual intensity to displayed pixel intensity means:
	- $\bullet$ Either some areas are unexposed, or
	- $\bullet$ Some areas of picture are overexposed

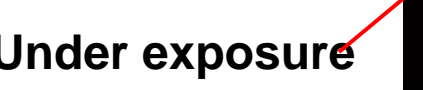

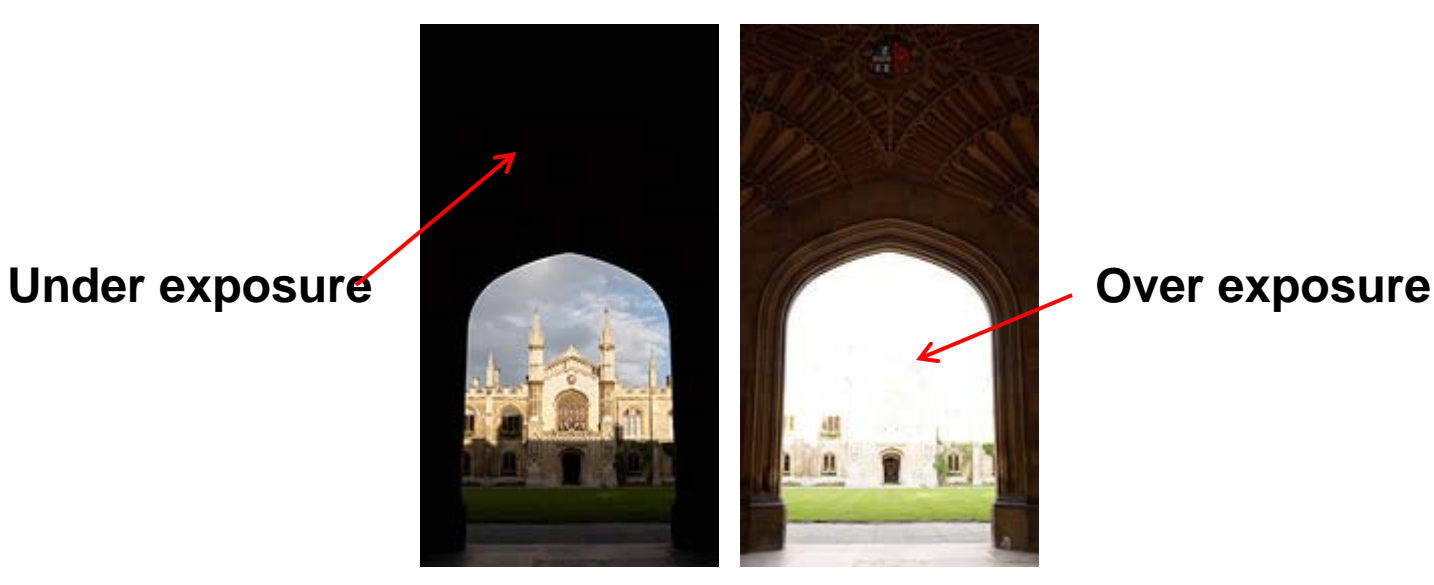

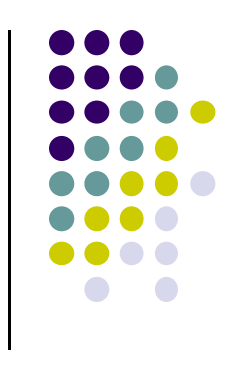

## **Tone Mapping**

- Technique for scaling intensities in real world images (e.g HDR images) to fit in displayable range
- **●** Try to capture feeling of real scene: **non-trivial**
- **Example:** If coming out of dark tunnel, lights should seem bright
- **General idea:** apply different scaling factors to diffferent parts of the image

## **Tone Mapping**

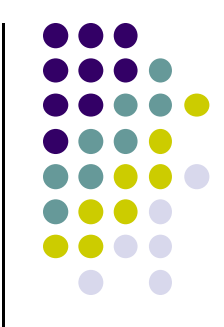

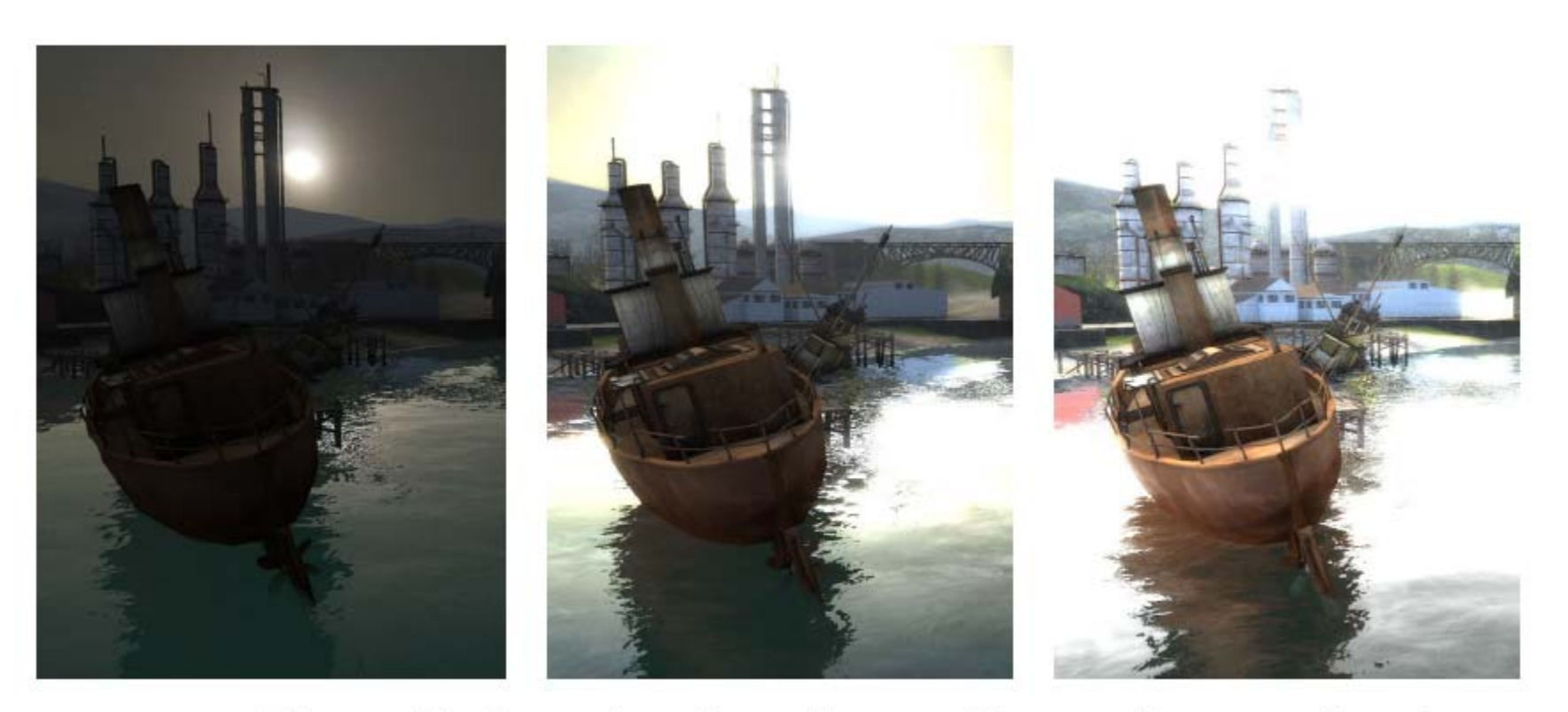

Figure 10. Scene from Lost Coast at Varying Exposure Levels

## **Depth of Field**

- We can simulate <sup>a</sup> real camera
- $\bullet$ In photographs, <sup>a</sup> range of pixels in focus
- Pixels outside this range are out of focus
- This effect is known as **Depth of field**

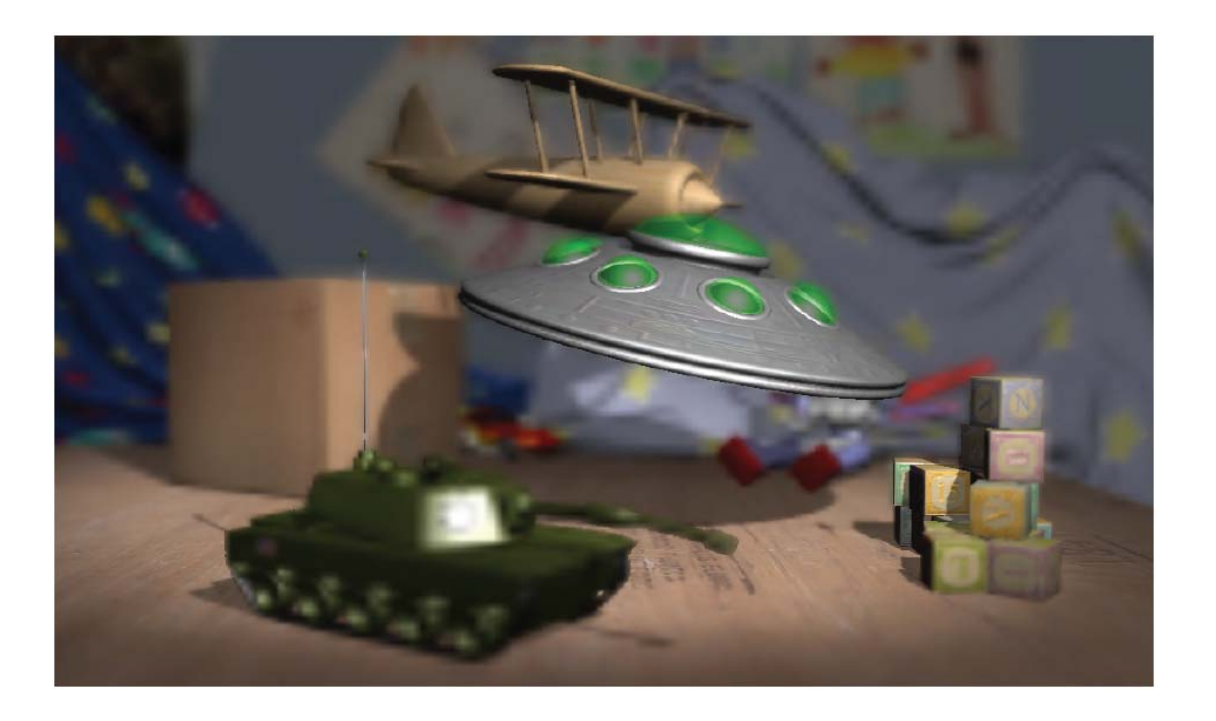

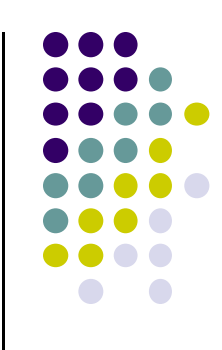

## **Motion Blur**

- $\bullet$ Motion blur caused by exposing film to moving objects
- $\bullet$ Motion blur: Blurring of samples taken over time (temporal)
- $\bullet$ Makes fast moving scenes appear less jerky
- $\bullet$ 30 fps <sup>+</sup> motion blur better than 60 fps <sup>+</sup> no motion blur

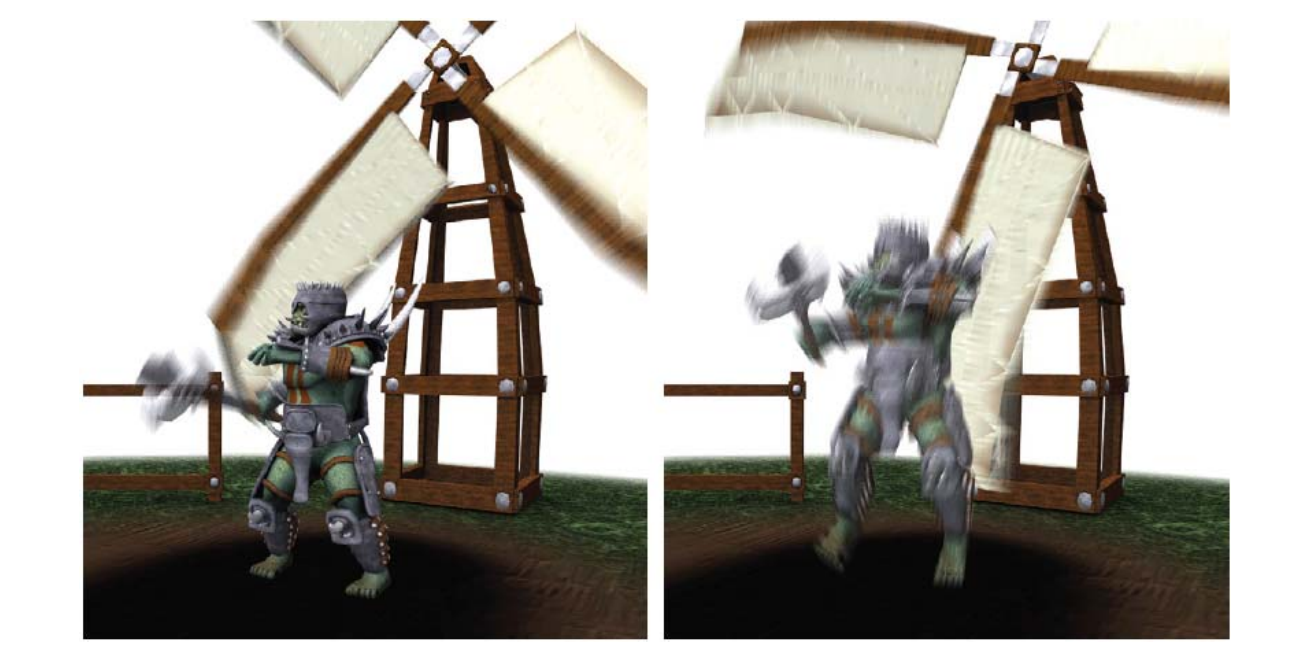

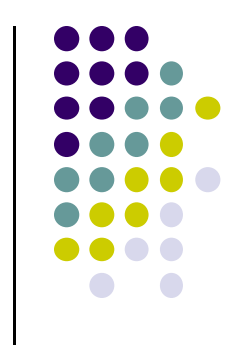

## **Motion Blur**

- Basic idea is to average series of images over time
- $\bullet$  Move object to set of positions occupied in <sup>a</sup> frame, blend resulting images together
- Can blur moving average of frames. E.g blur 8 images
- **Velocity buffer:** blur in screen space using velocity of objects

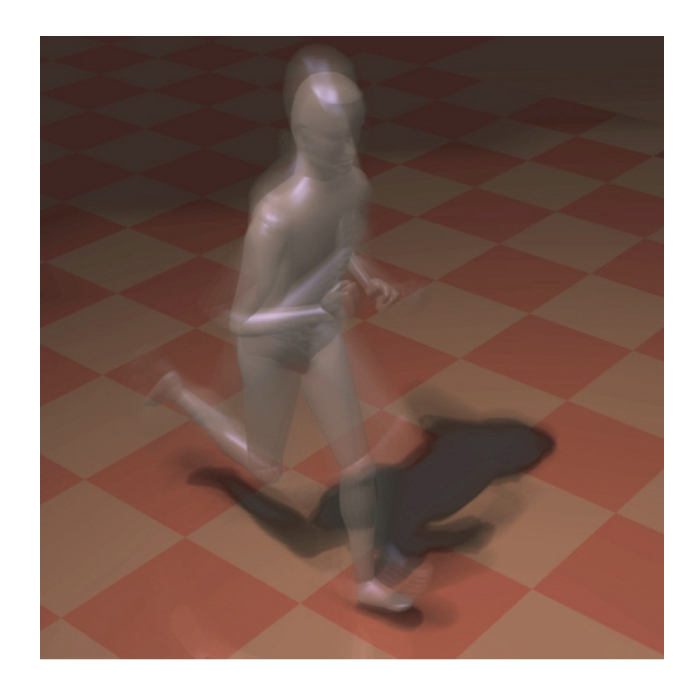

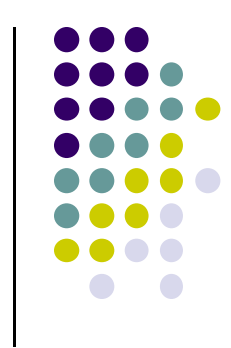

## **References**

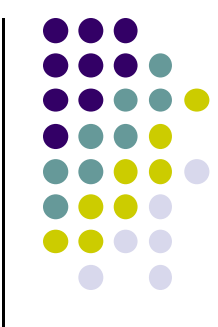

- Mike Bailey and Steve Cunningham, Graphics Shaders (second edition)
- Wilhelm Burger and Mark Burge, Digital Image Processing: An Algorithmic Introduction using Java, Springer Verlag Publishers
- **OpenGL 4.0 Shading Language Cookbook, David Wolff**
- $\bullet$ Real Time Rendering (3<sup>rd</sup> edition), Akenine-Moller, Haines and Hoffman
- Suman Nadella, CS 563 slides, Spring 2005